### **MySQL MySQL Shell for Visual Studio Code**

**MySQL HeatWave's best companion for developers**

#### *Frédéric Descamps*

*Community Manager Oracle MySQL MySQL Belgian Days - February 2024*

# MySQL<sup>®</sup> Belgian Days 2024

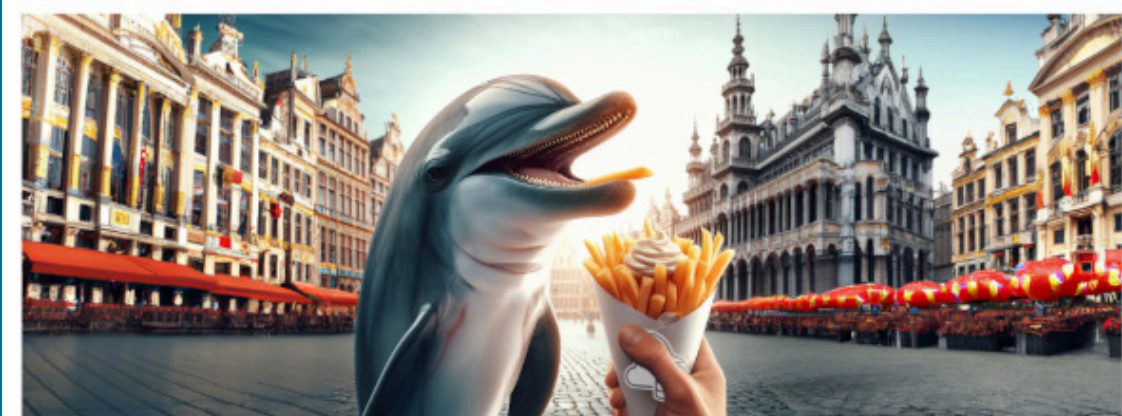

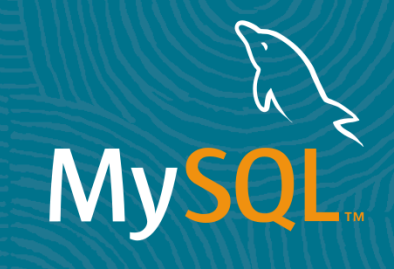

## Who am I ?

*about.me/lefred*

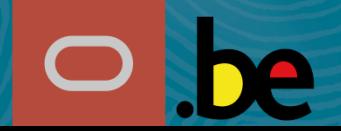

2 Copyright @ 2024 Oracle and/or its affiliates.

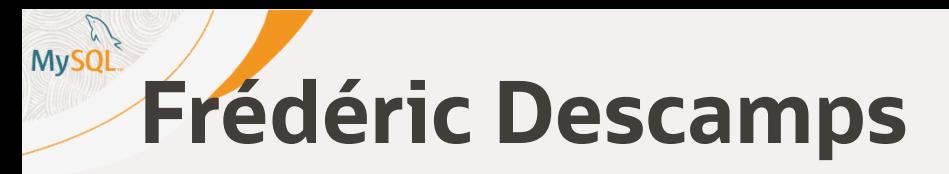

- *@lefred*
- *MySQL Evangelist*
- *using MySQL since version 3.20*
- *devops believer*
- likes  $\bigotimes$
- *living in*
- https://lefred.be

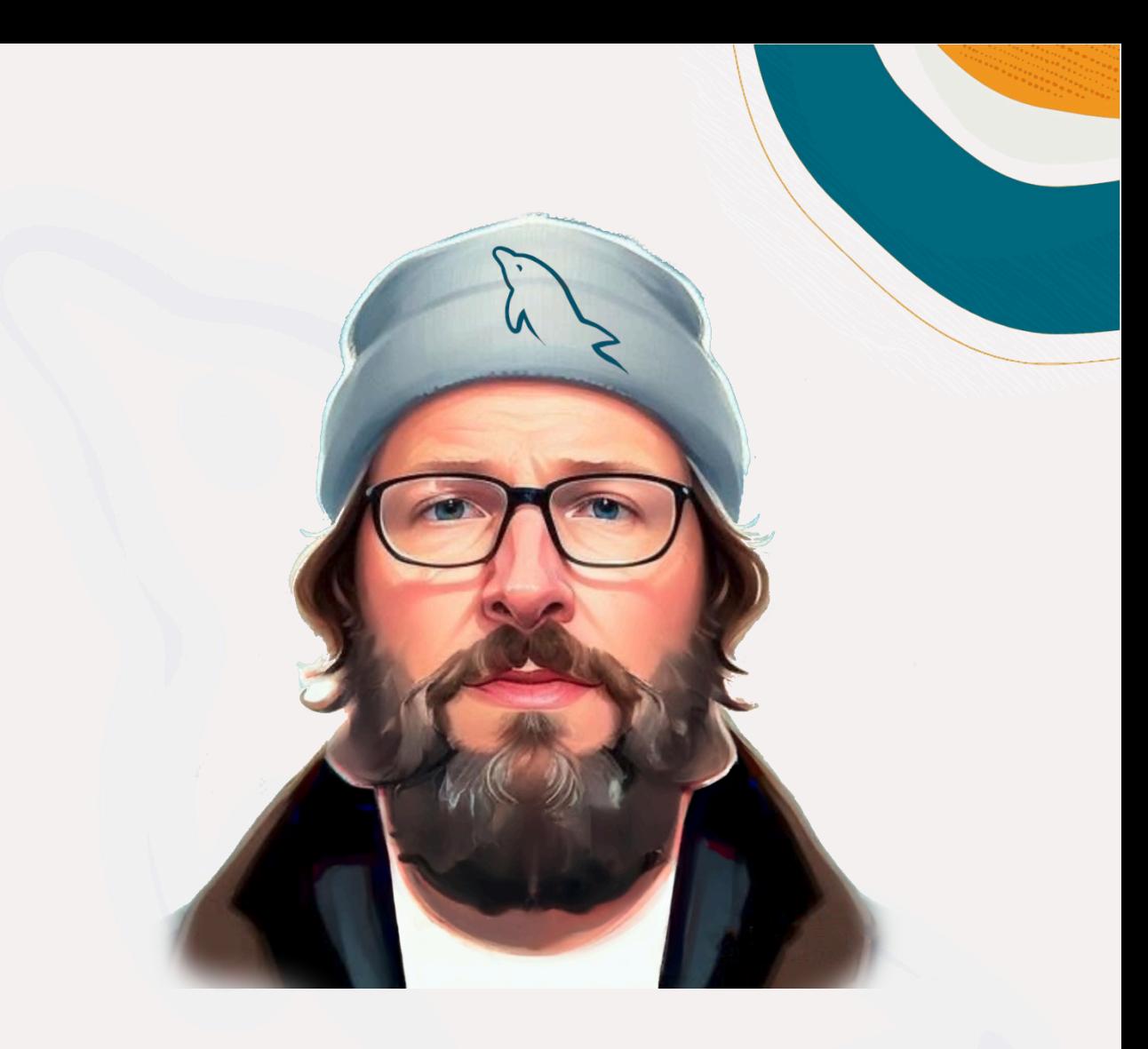

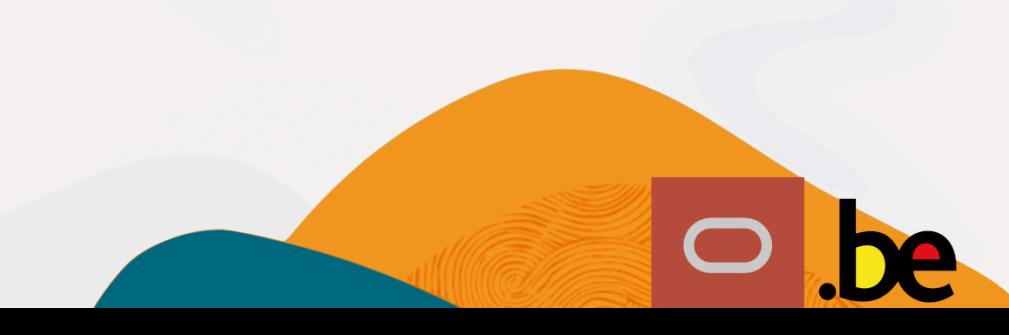

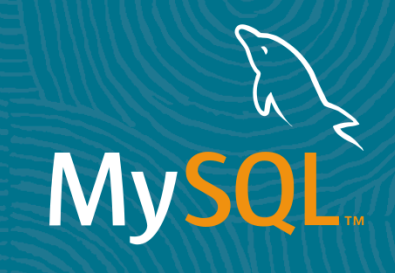

### MySQL HeatWave

*Terminology*

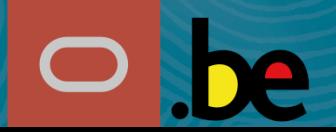

4 Copyright @ 2024 Oracle and/or its affiliates.

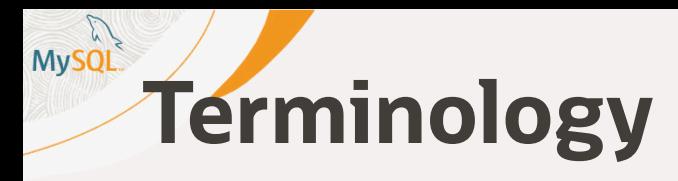

- *OCI: Oracle Cloud Infrastructure*
- *MySQL HeatWave:*
	- *MySQL HeatWave Database Service (MHS)*
	- *MySQL Database Service (MDS)*
- *MySQL HeatWave Cluster:*
	- *OLTP and OLAP query accelerator*
	- *RAPID secondary engine*

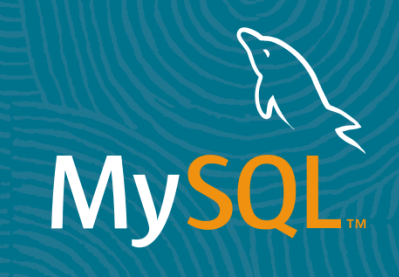

### MySQL Shell for Visual Studio Code *Integration with MySQL HeatWave on OCI*

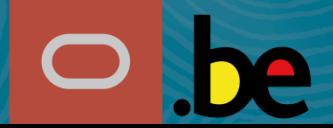

6 Copyright  $\omega$  2024 Oracle and/or its affiliates

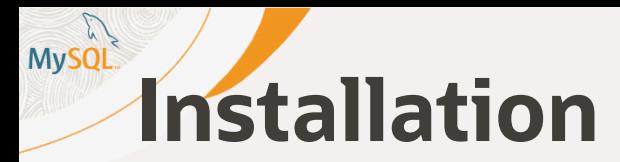

#### Welcome - Visual Studio Code

 $\times$ 

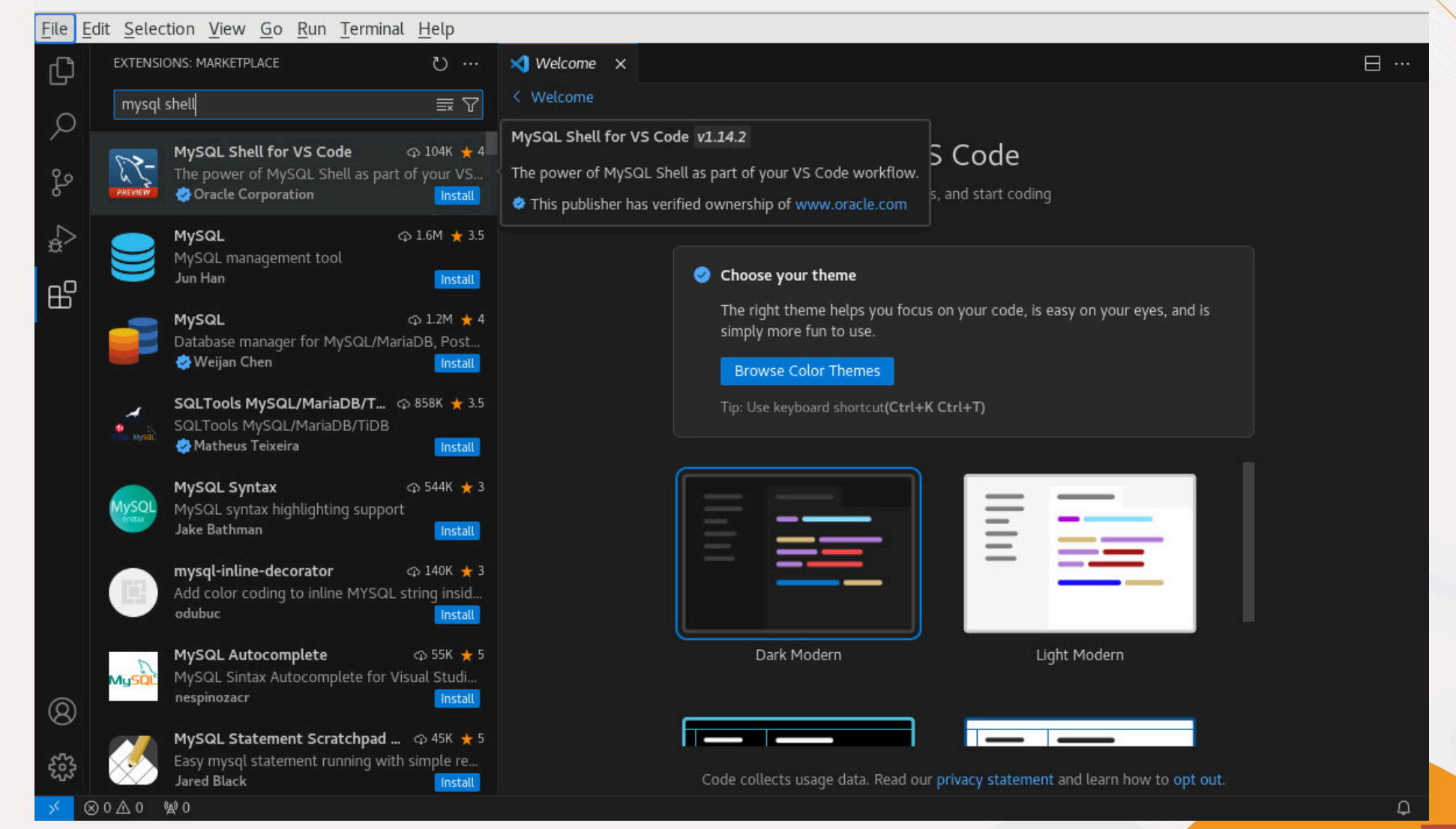

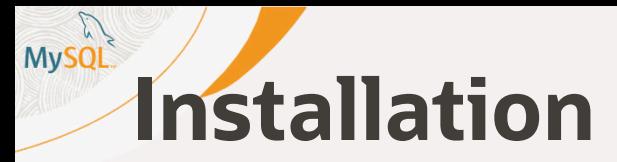

#### Welcome - Visual Studio Code

 $\times$ 

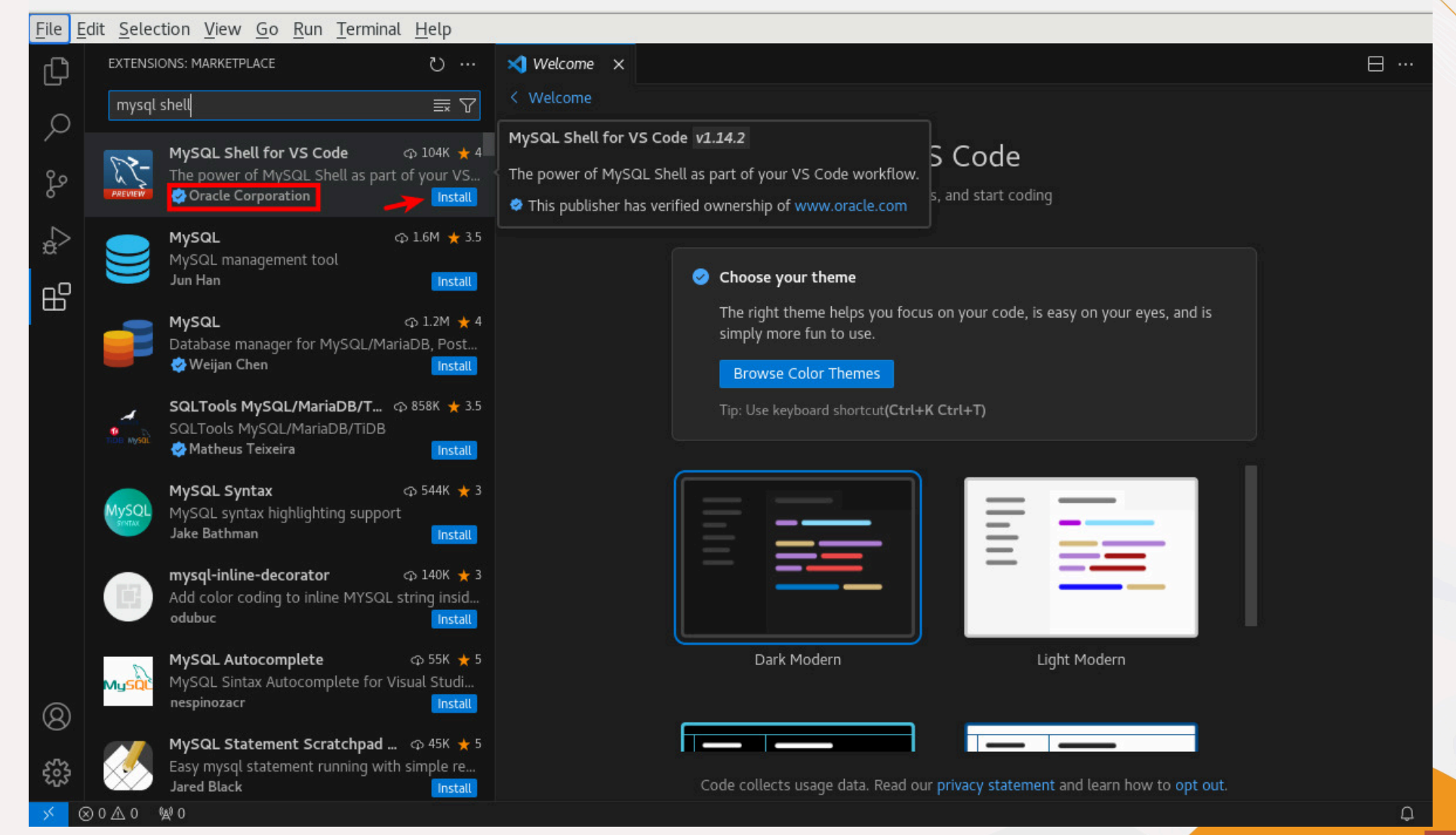

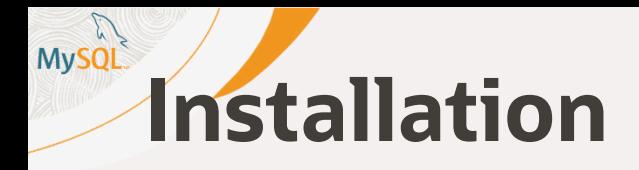

*Or just use CTRL-P in Visual Studio code and paste the following command:*

### ext install Oracle.mysql-shell-for-vs-code

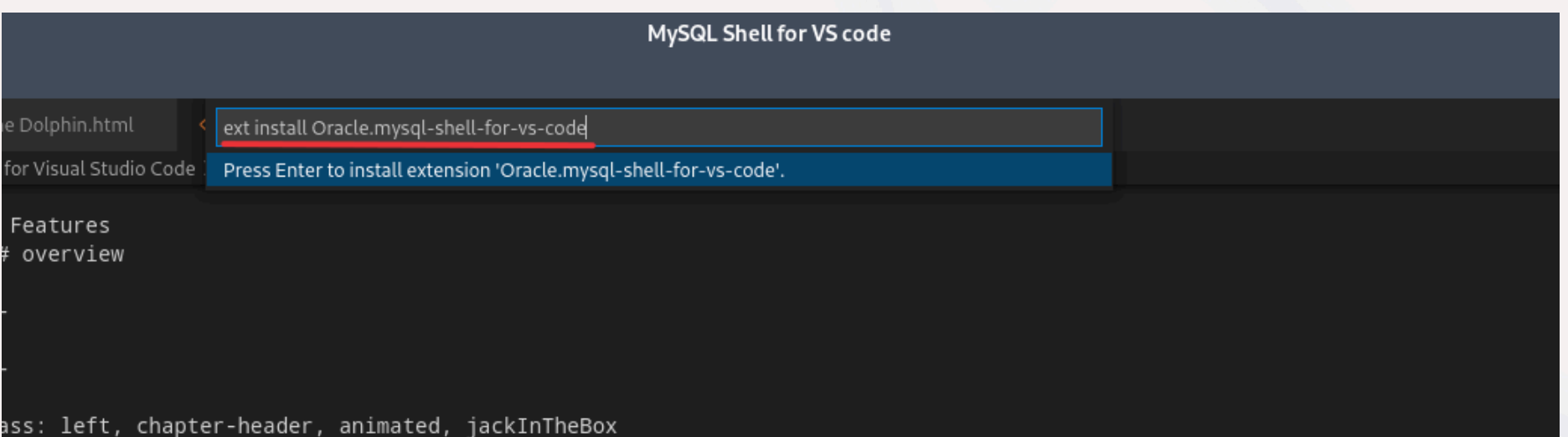

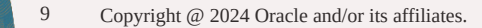

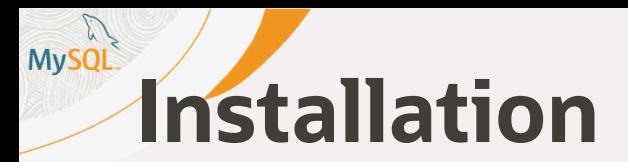

#### Extension: MySQL Shell for VS Code - Visual Studio Code

 $\pmb{\times}$ 

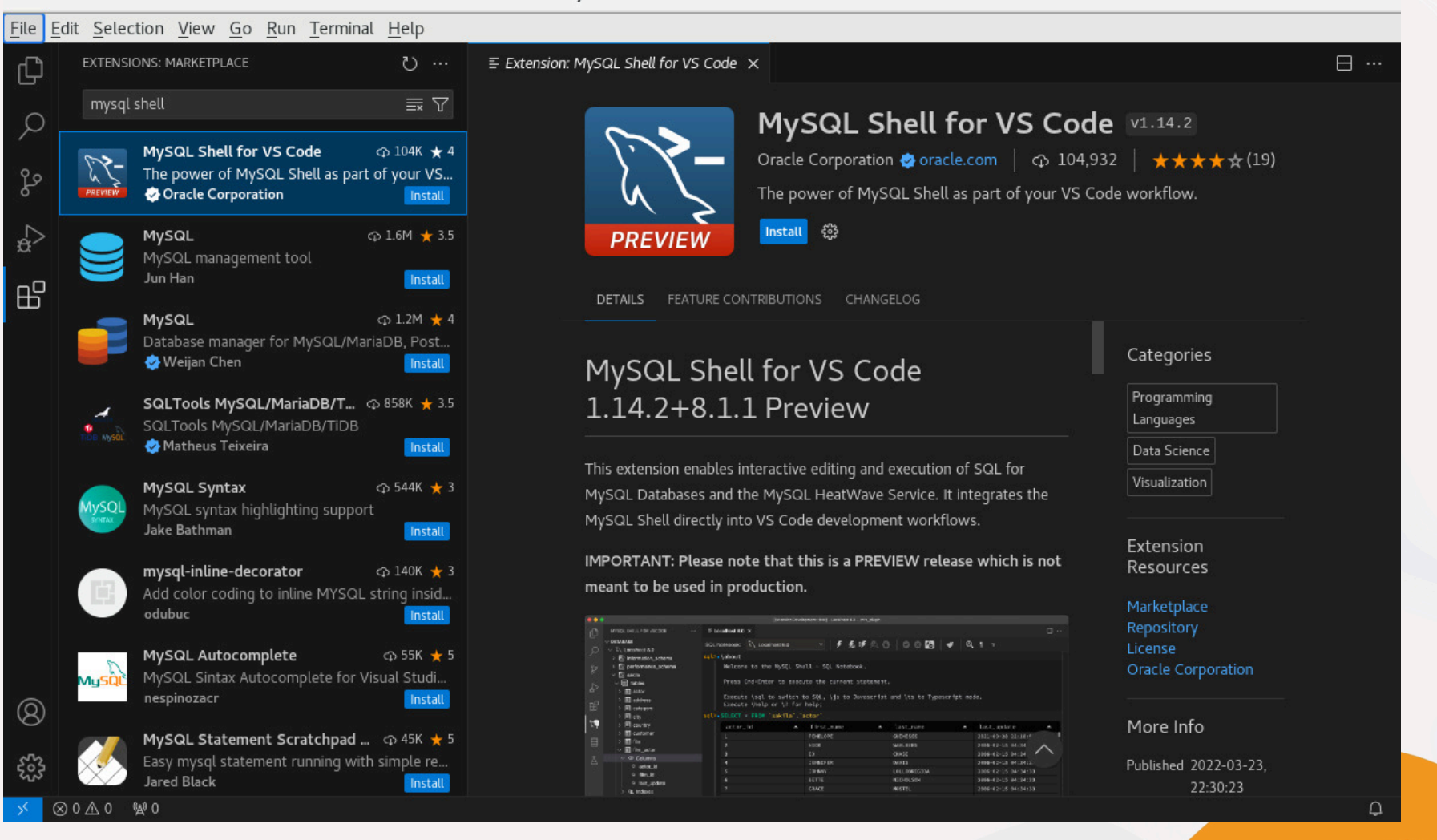

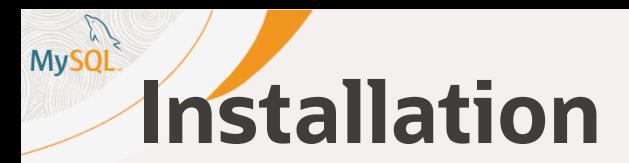

 $\times$ 

 $\bigcirc$ 

File Edit Selection View Go Run Terminal Help

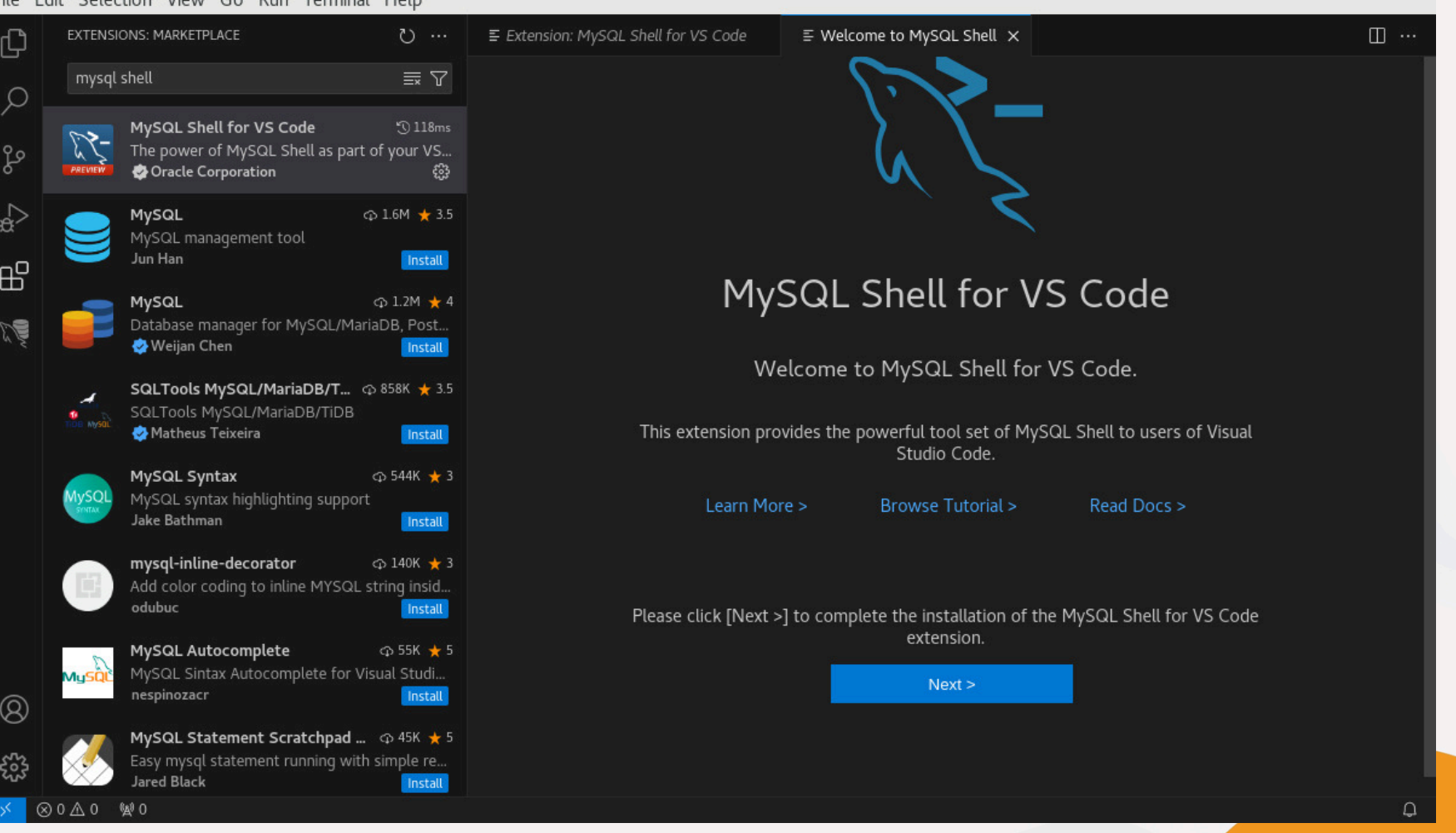

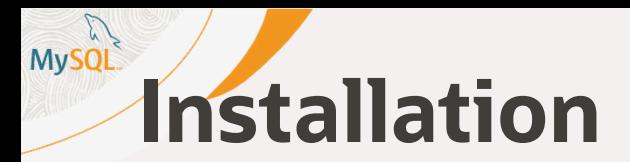

 $\times$ 

 $\bigcirc$ 

File Edit Selection View Go Run Terminal Help

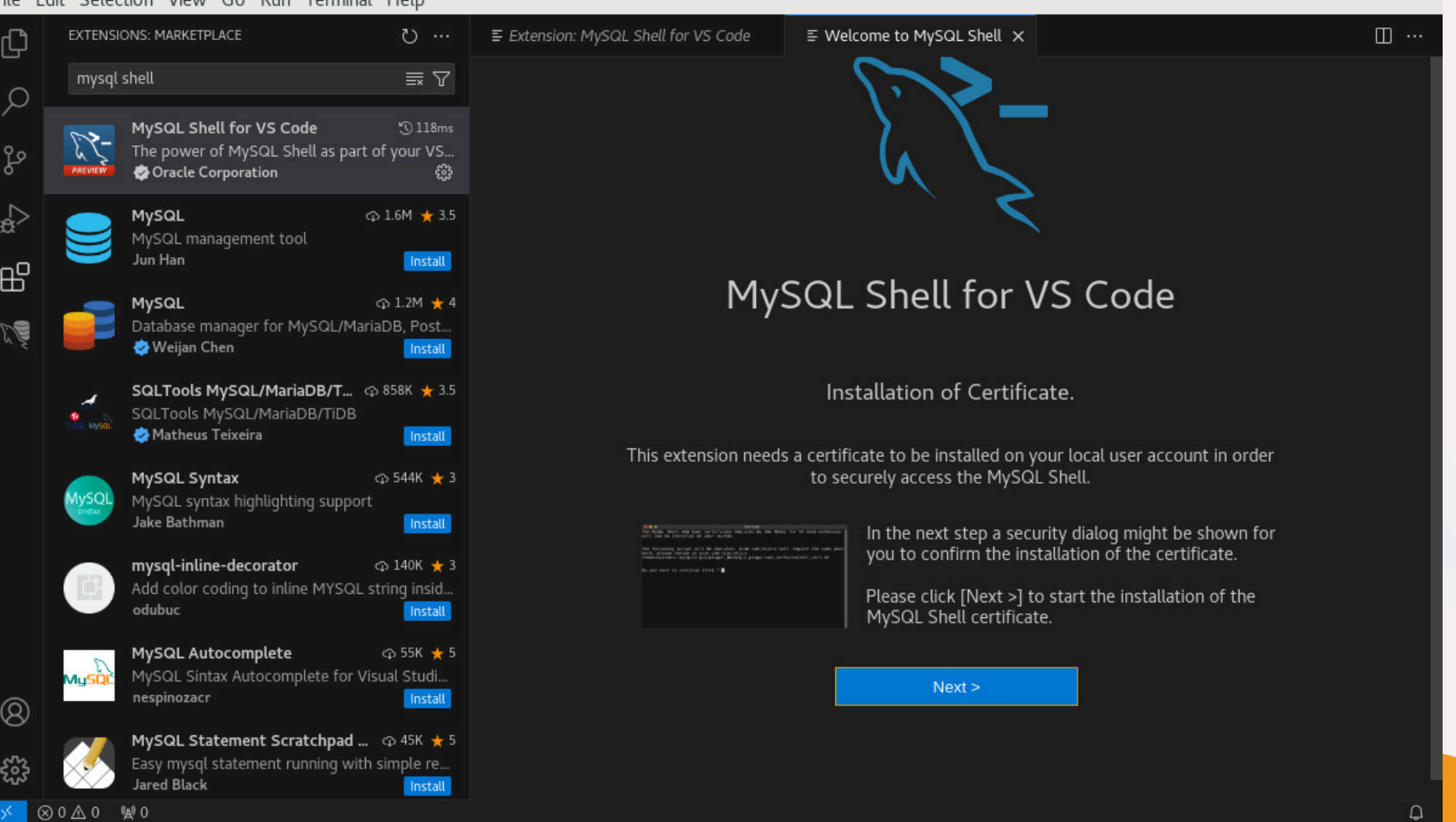

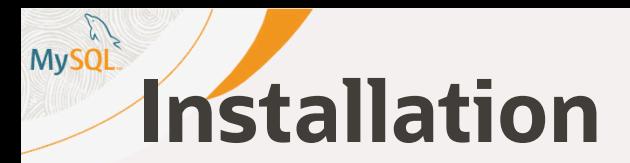

File Edit Selection View Go Run Terminal Help EXTENSIONS: MARKETPLACE E Extension: MySQL Shell for VS Code  $\cdots$   $\circlearrowright$ ¢

mysql shell  $\equiv \nabla$ Q MySQL Shell for VS Code  $\mathcal{D}$  118ms  $\mathbb{R}$ The power of MySQL Shell as part of your VS... ٩p Oracle Corporation ස G ⊕ 1.6M ★ 3.5 MySQL MySQL management tool Jun Han Install 昭 MySQL  $\oplus$  1.2M  $\star$  4 Database manager for MySQL/MariaDB, Post... **Weijan Chen** Install SQLTools MySQL/MariaDB/T...  $\circledcirc$  858K \* 3.5 SQLTools MySQL/MariaDB/TiDB Matheus Teixeira Install ⊕ 544K ★ 3 MySQL Syntax MySQL syntax highlighting support

> Jake Bathman Install mysql-inline-decorator  $\oplus$  **140K ★ 3** Add color coding to inline MYSQL string insid... odubuc Install MySQL Autocomplete **⊕** 55K ★ 5 MySQL Sintax Autocomplete for Visual Studi... nespinozacr Install

MySQL Statement Scratchpad ...  $\circledcirc$  45K ★ 5 Easy mysql statement running with simple re... Jared Black Install

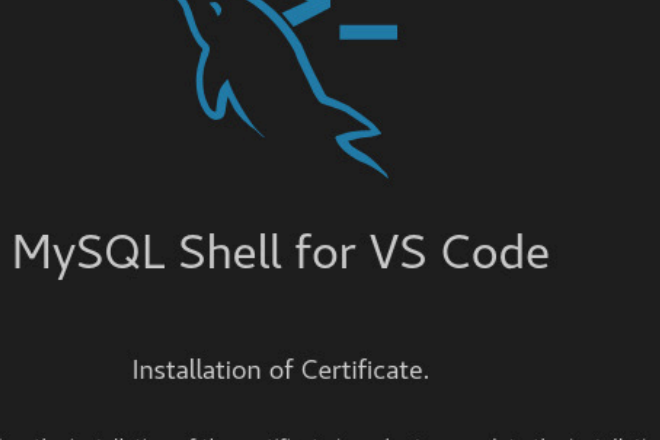

 $\equiv$  Welcome to MySQL Shell  $\times$ 

 $\pmb{\times}$ 

Q.

 $\boxminus$   $\cdots$ 

Please confirm the installation of the certificate in order to complete the installation of the extension.

 $Next$ 

80 40 望0

 $^{\circledR}$ 

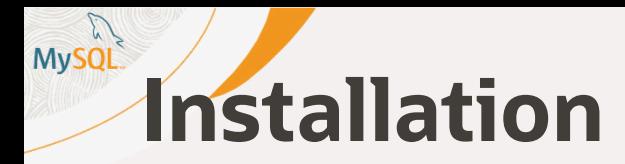

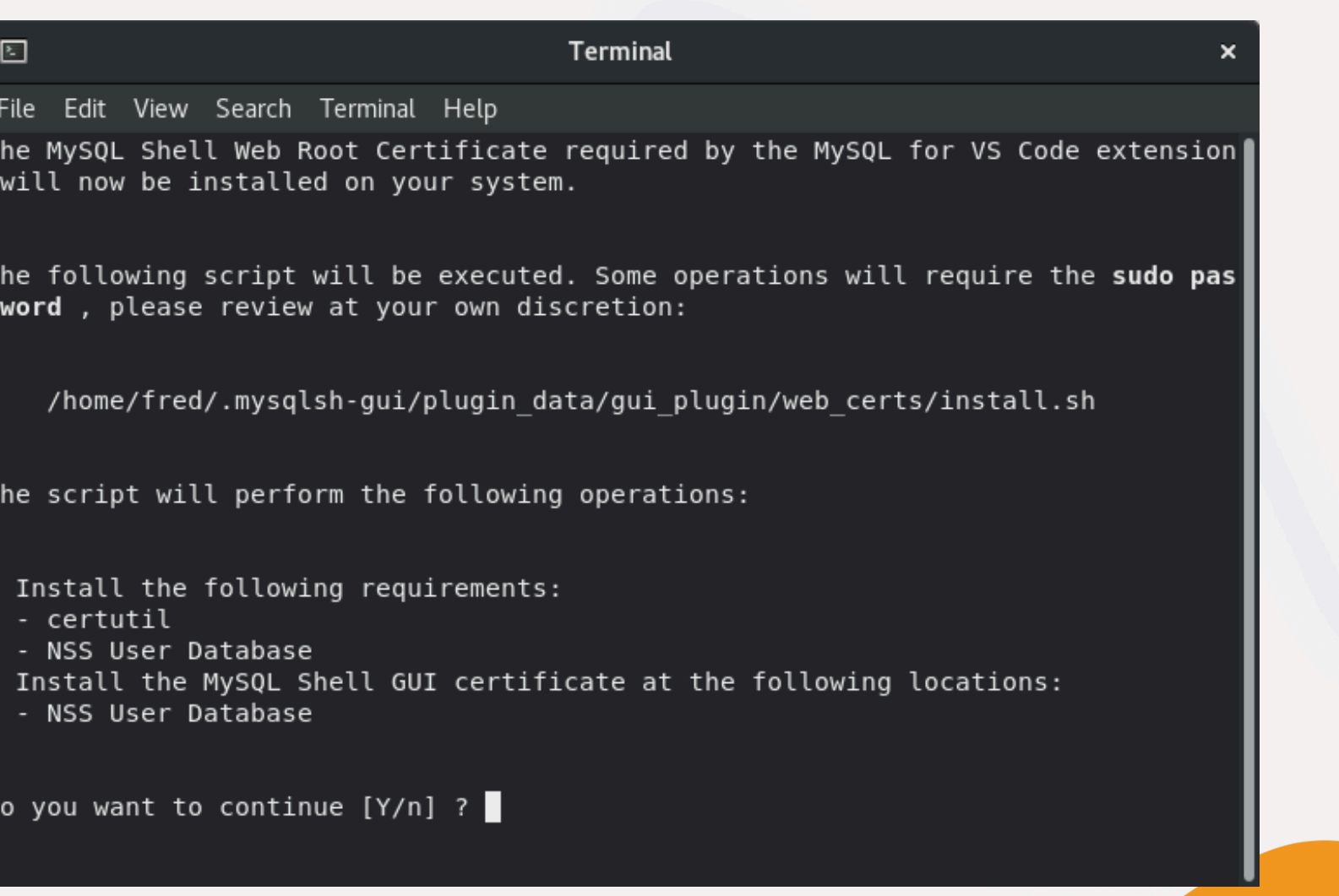

 $\bigcirc$ 

**ICLE** 

 $\blacksquare$ 

14 Copyright @ 2024 Oracle and/or its affiliates.

## **Installation**

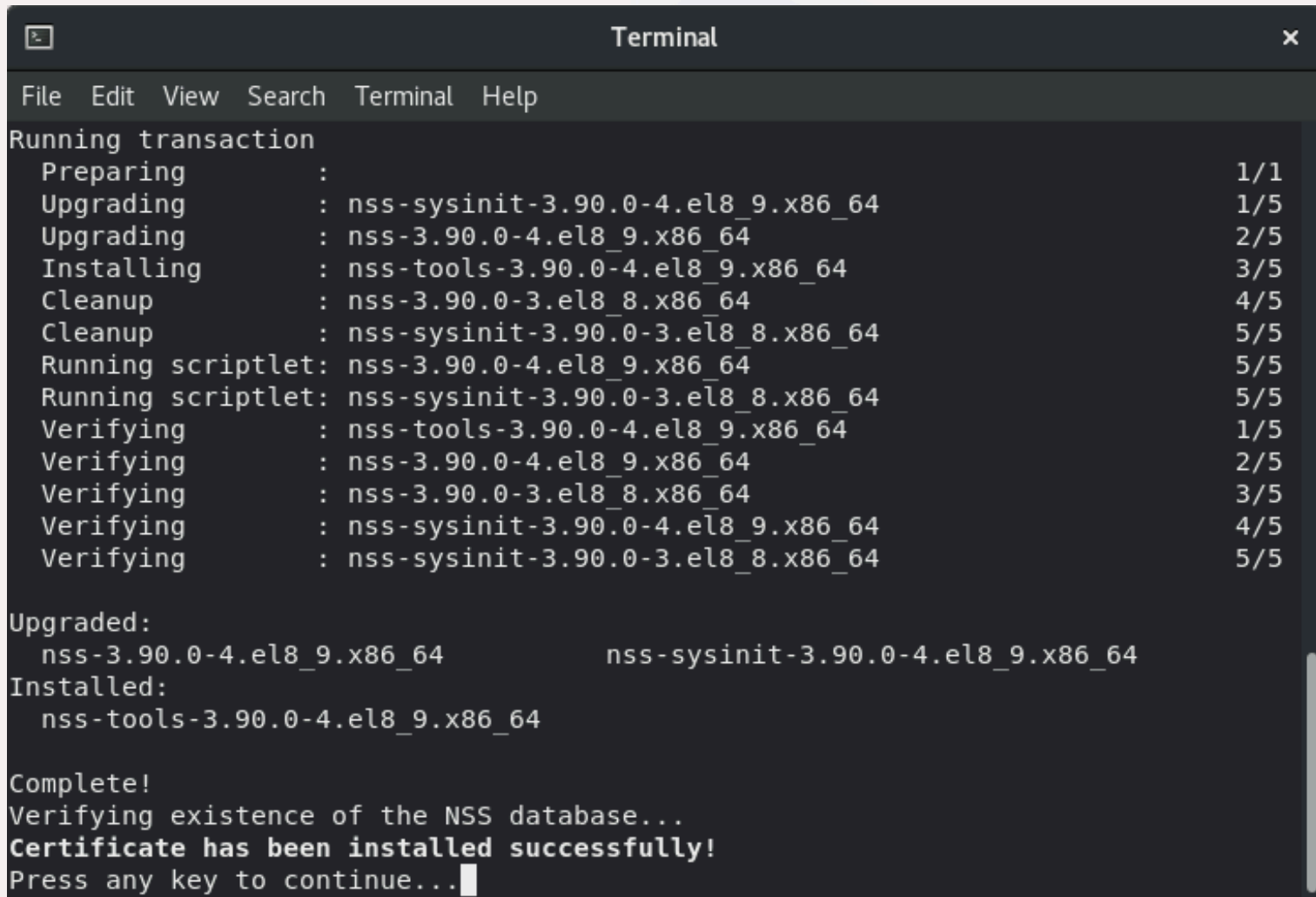

 $\bigcirc$ 

**C** 

**OL** 

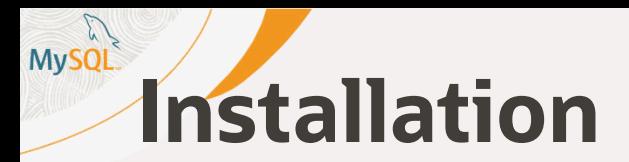

 $\times$ 

 $\bigcirc$ 

File Edit Selection View Go Run Terminal Help

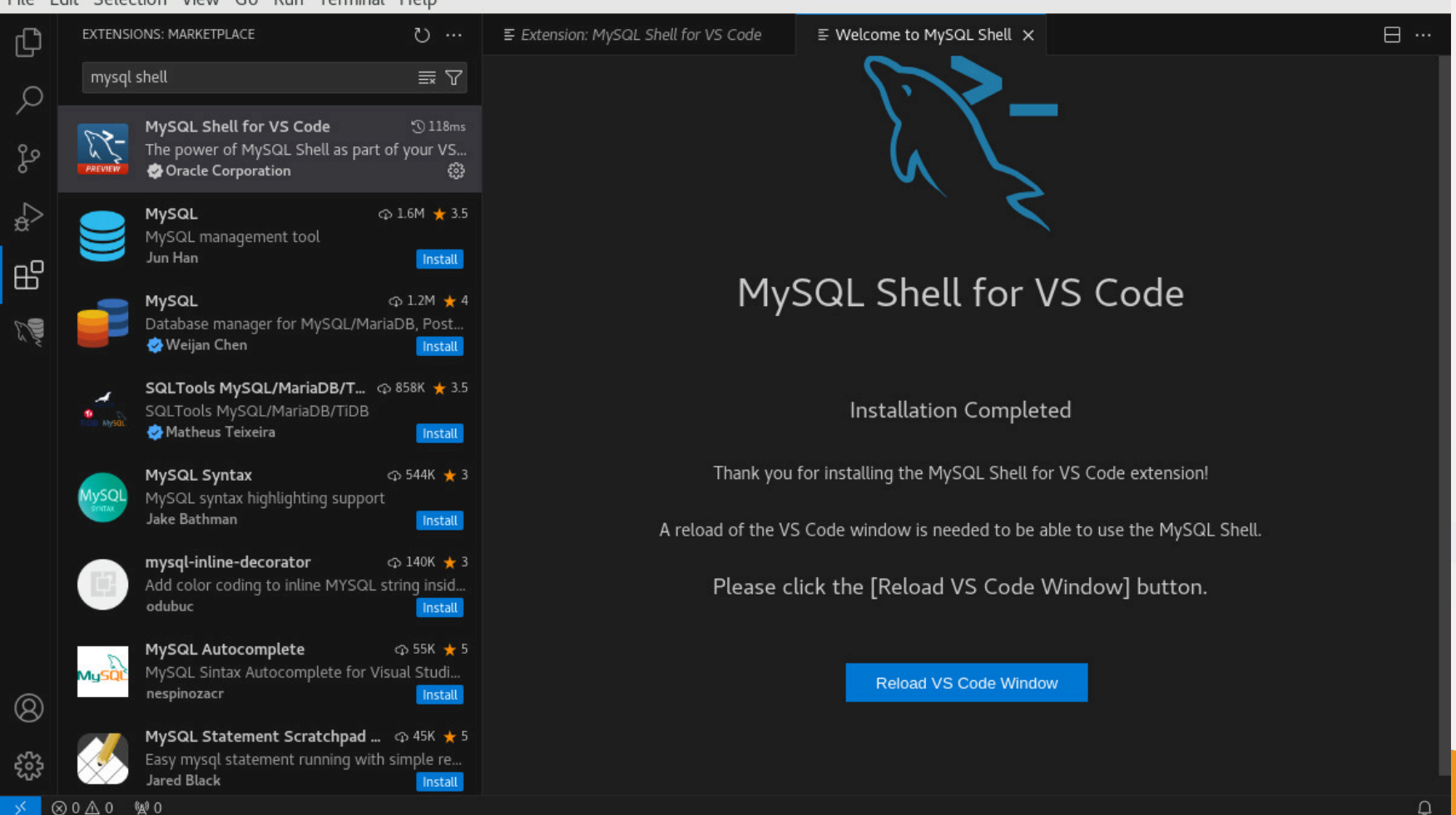

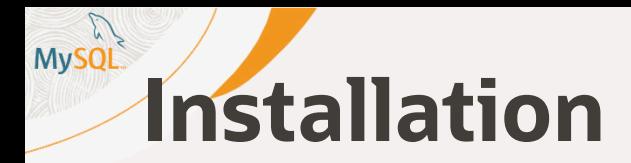

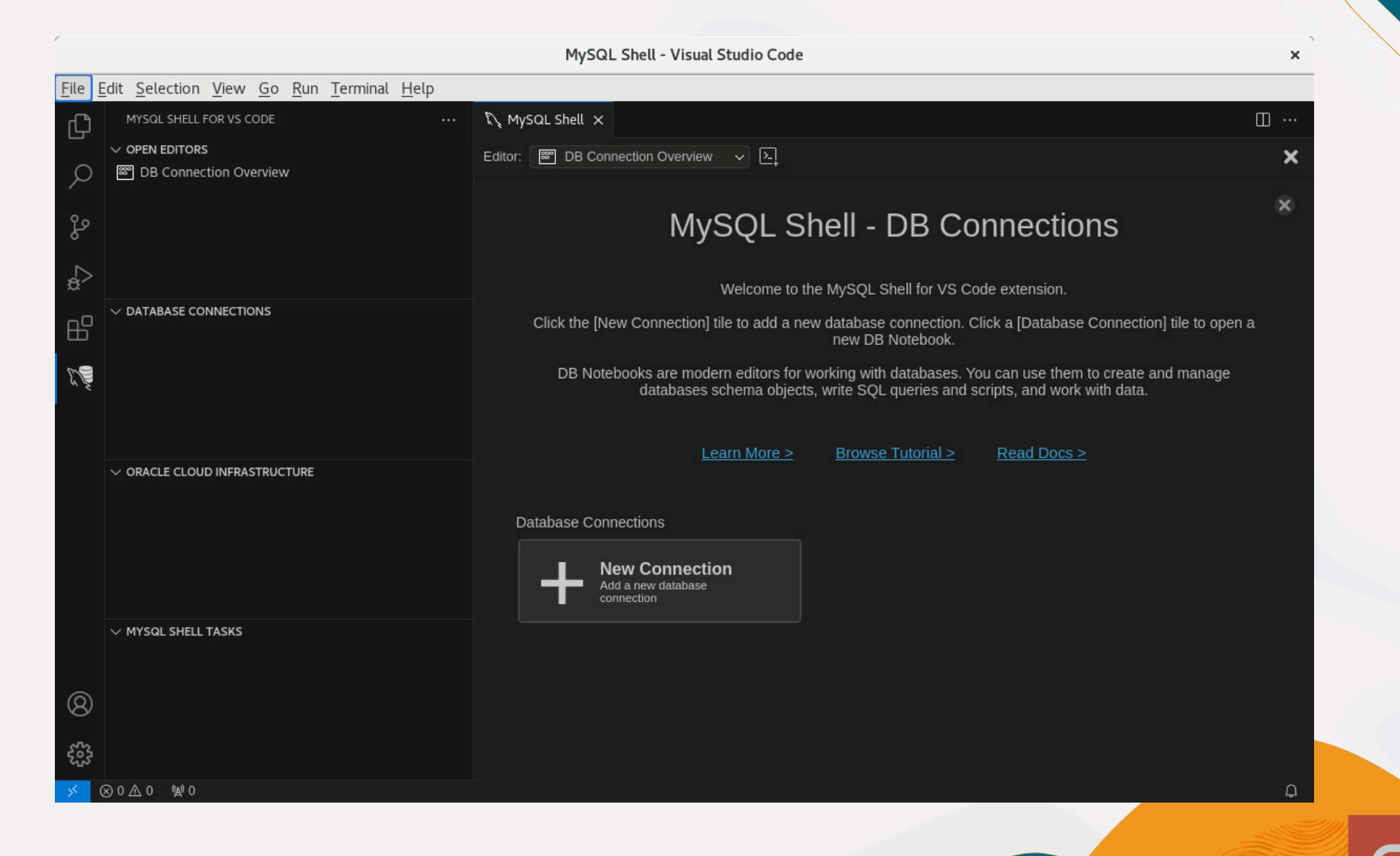

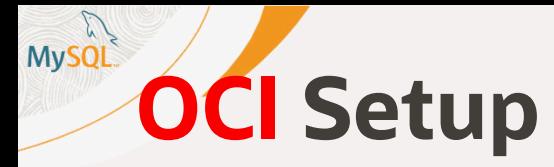

#### · config - Visual Studio Code

 $\times$ 

 $\bigcirc$ 

#### File Edit Selection View Go Run Terminal Help

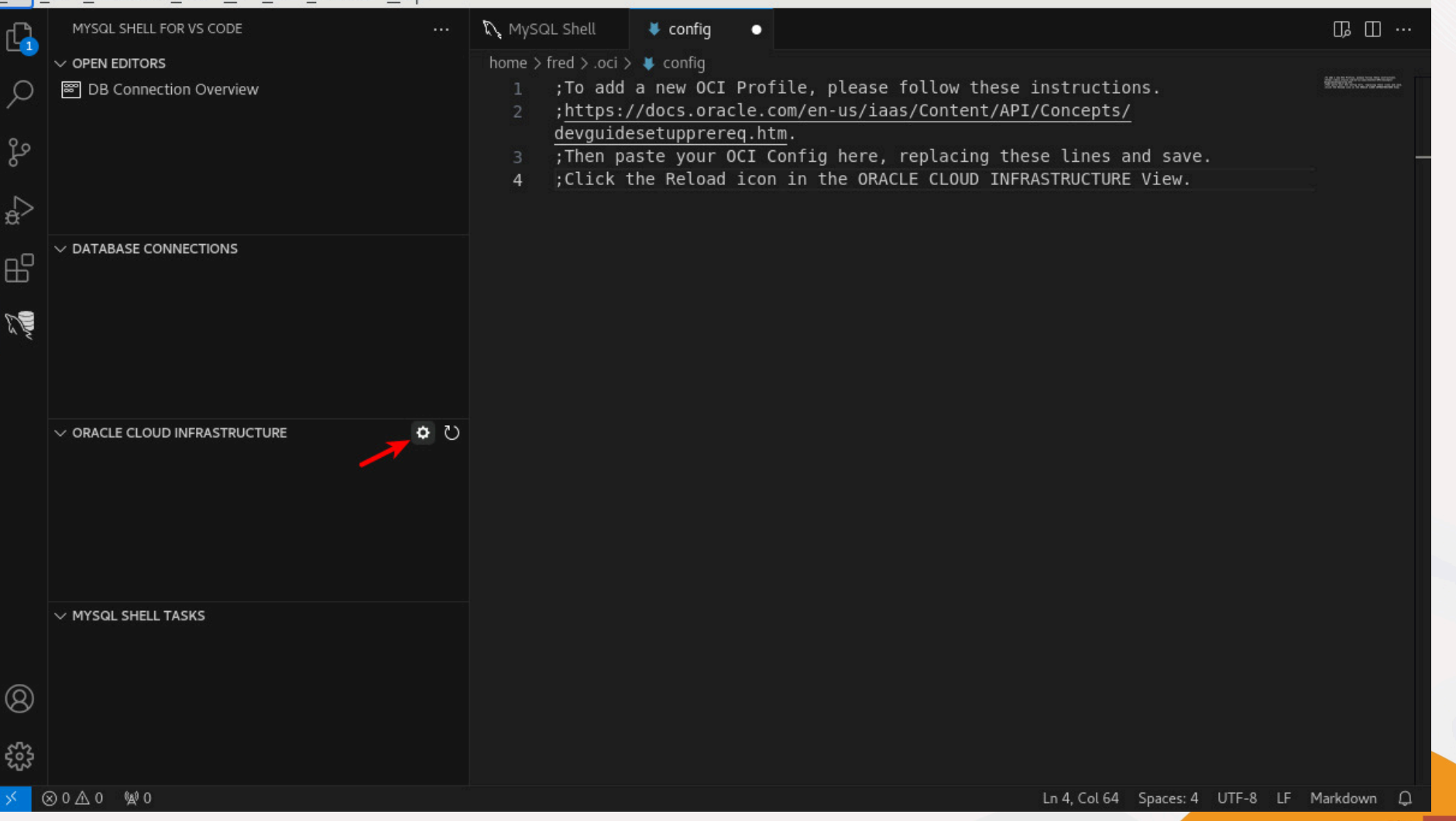

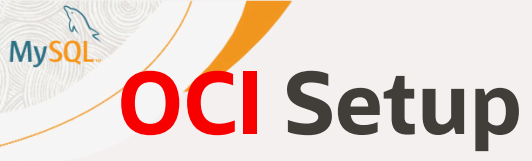

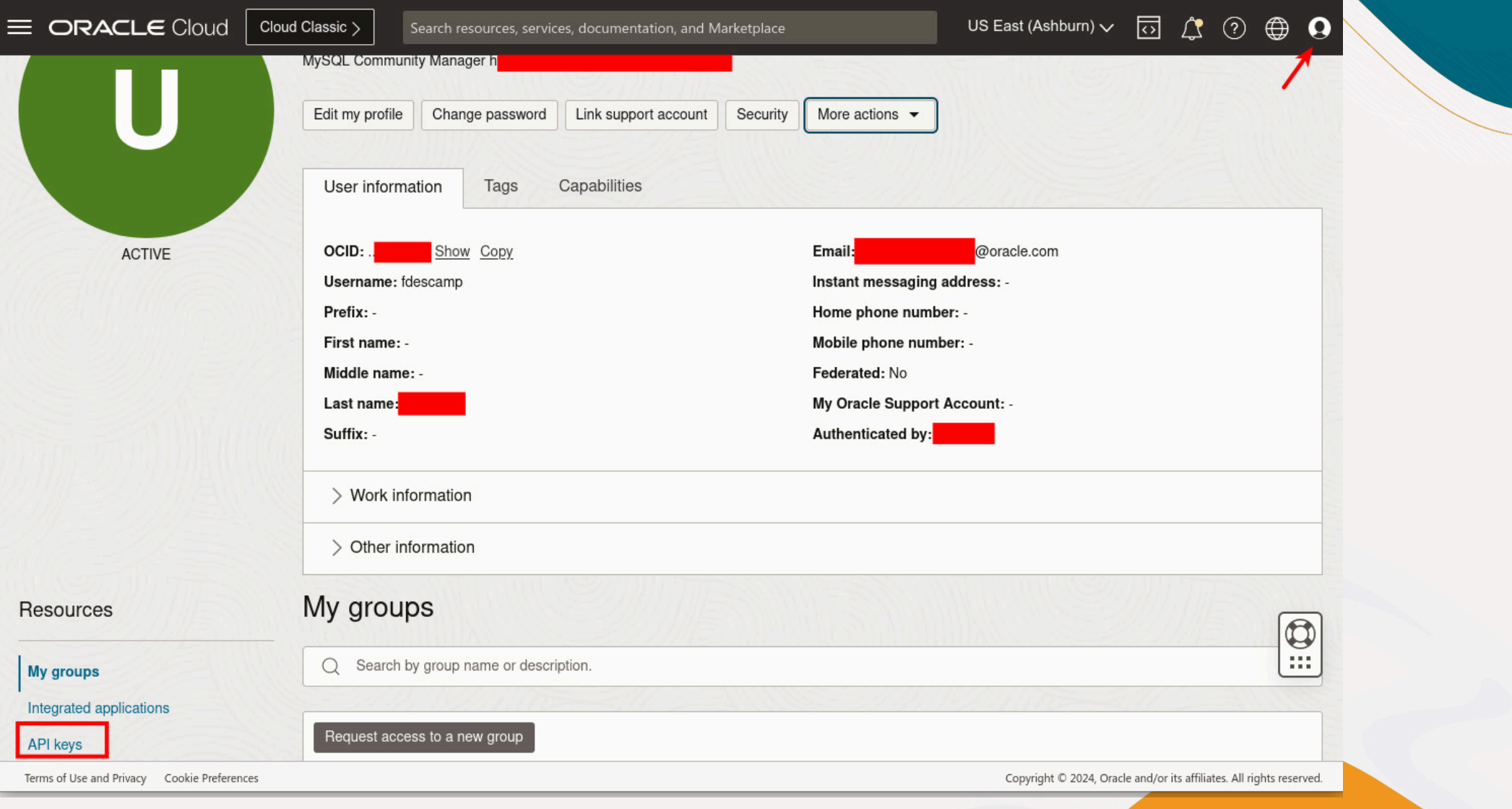

O be

## **Nysot OCI Setup**

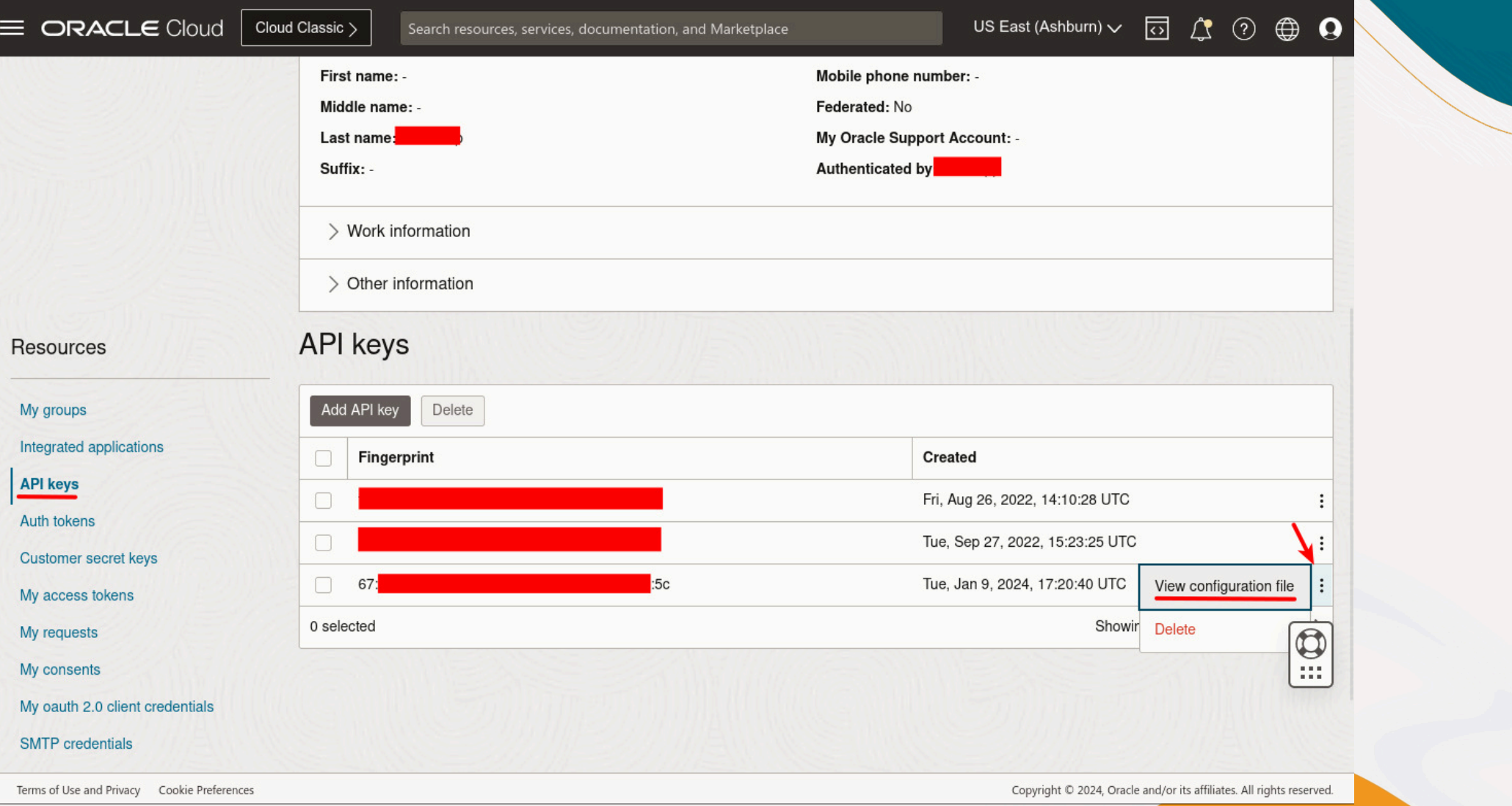

Obe

#### **MySQL OCI Setup**

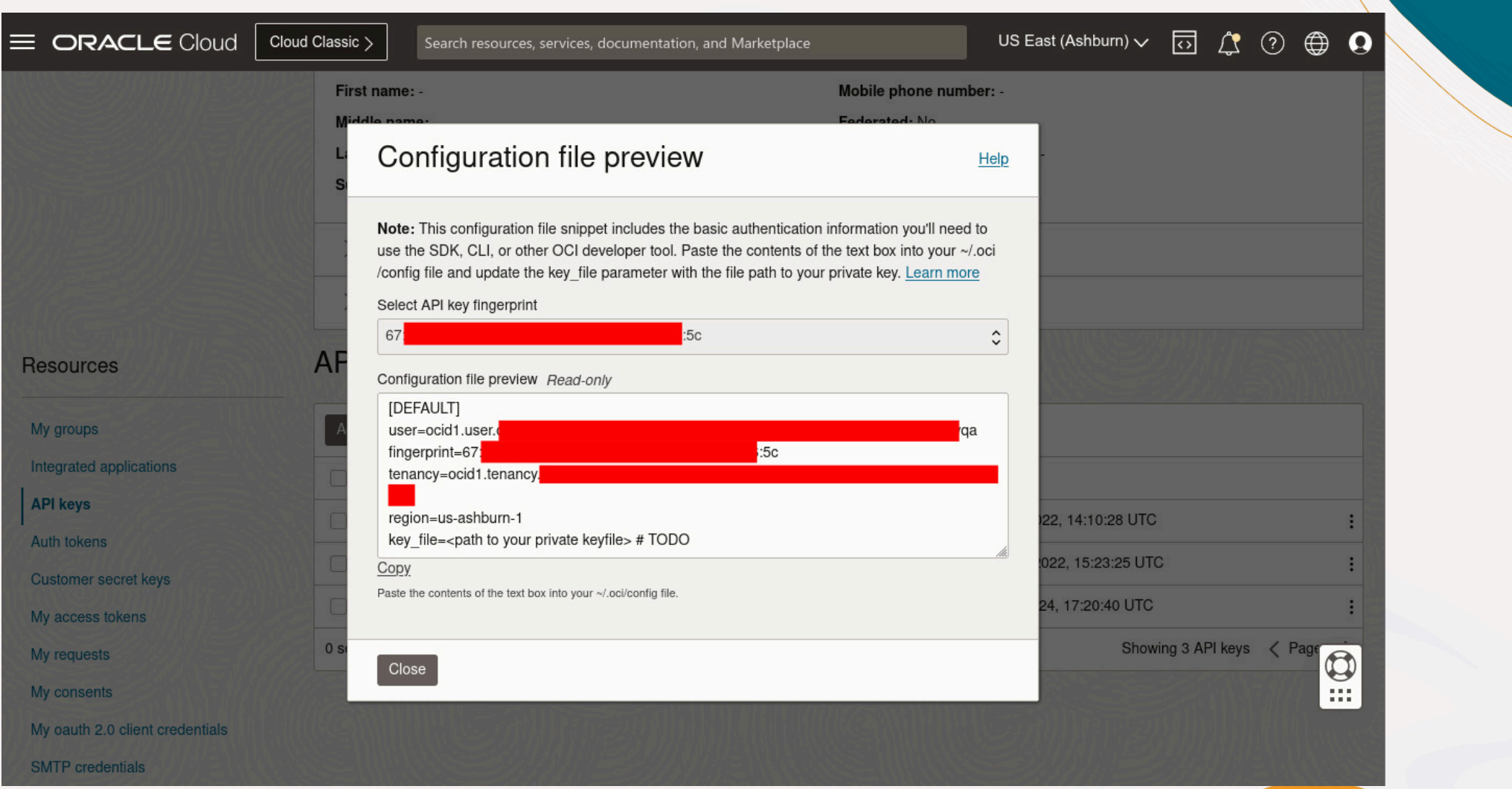

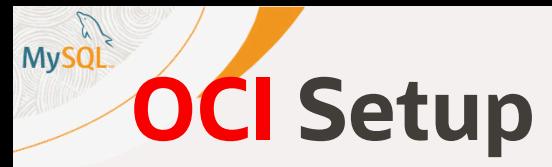

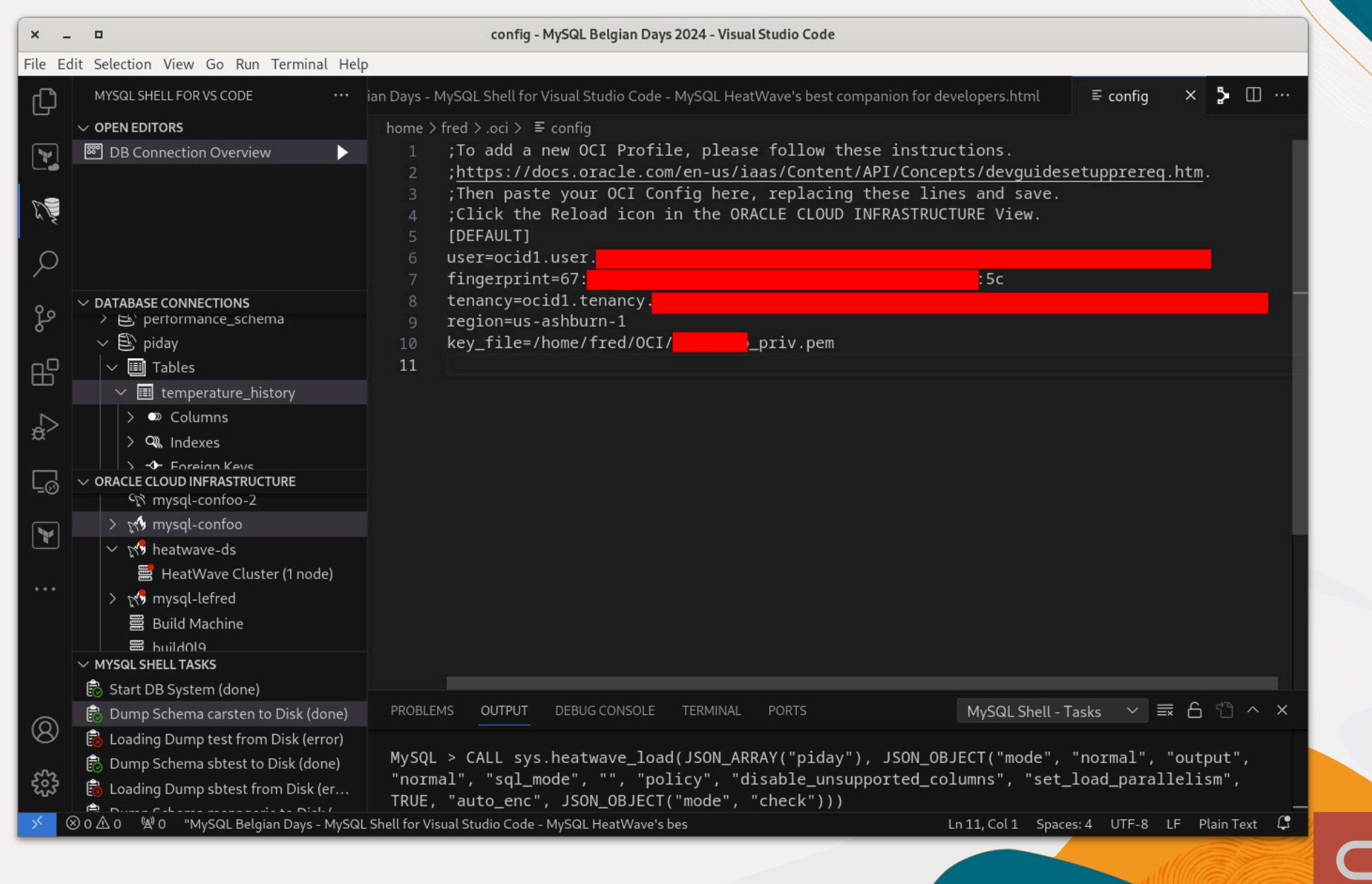

### **List of instances**

- $\vee$  ORACLE CLOUD INFRASTRUCTURE  $\circ$  0
- $\vee$  **(2)** DEFAULT (us-ashburn-1)
- $\vee$  **n** sandbox-lefred (Default)
	- ि mysql-confoo-2
	- > x mysql-confoo
	- > x heatwave-ds
	- > x mysql-lefred
		- **Build Machine**
		- **篇** build0l9
		- **■** certification\_compute
		- **■** compute-confoo
		- 篇 linux-8
		- a oke-ctoyyet6nsa-noksdqmh...
		- oke-ctoyyet6nsa-noksdqmh...
		- a oke-ctoyyet6nsa-noksdqmh...
		- ↔ Bastion2401091848
		- \*\*\* b160c305-ea7b-4a42-820b-...
- *MySQL DB System*
- *MySQL DB System with HeatWave Cluster*

- *Compute Instance / HeatWave Cluster Node*
- *Bastion Host*
	-
	- *OCI Load Balancer*
- *MySQL Router*

### **MySQL MySQL HeatWave Instance Operations**

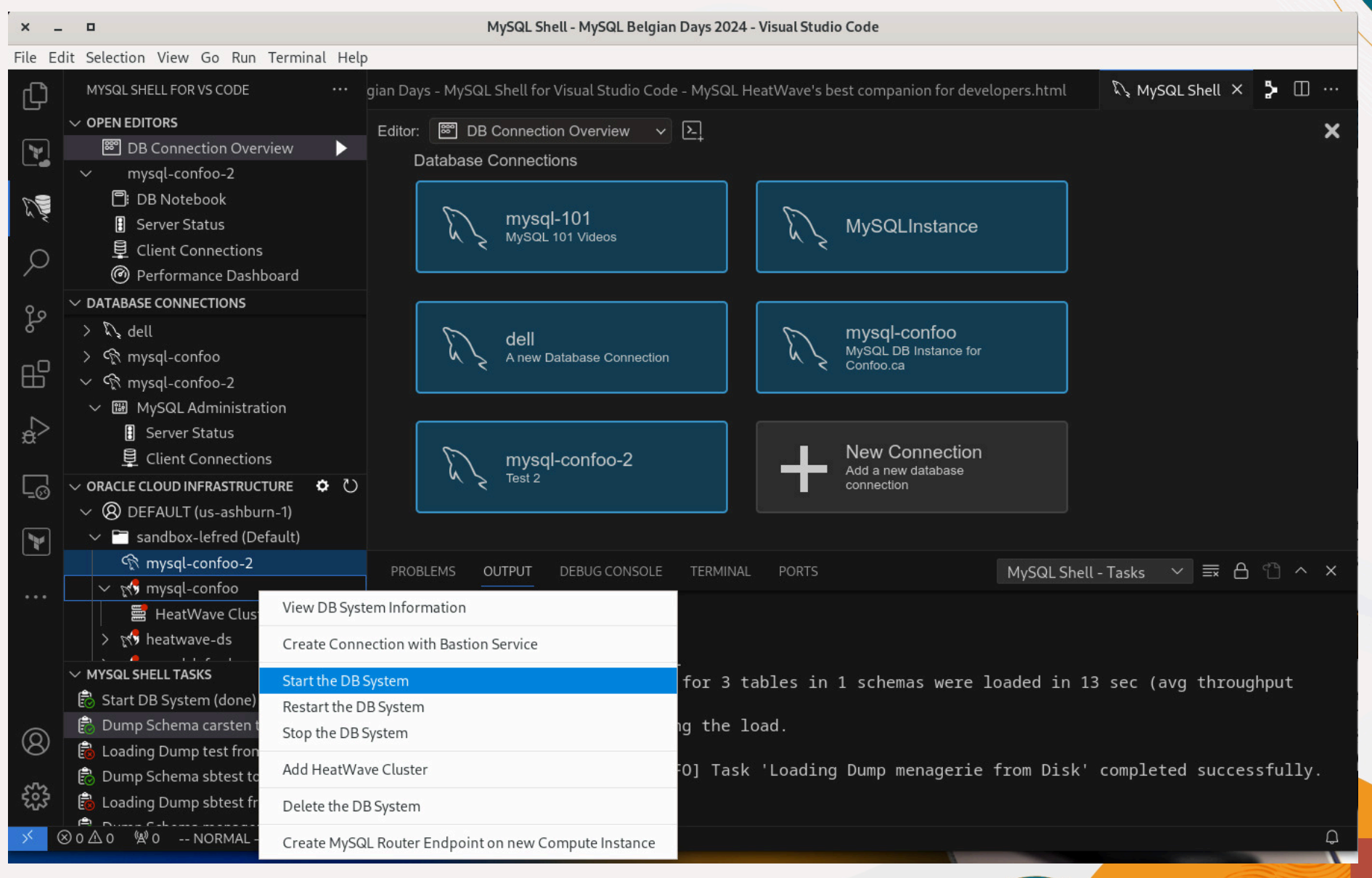

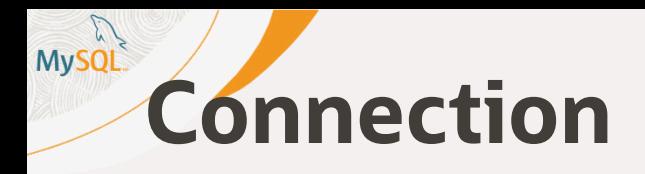

*As Developer, the easiest way to connect to your MySQL DB System if you don't have any VPN to your OCI tenancy, it to use the Bastion Service:*

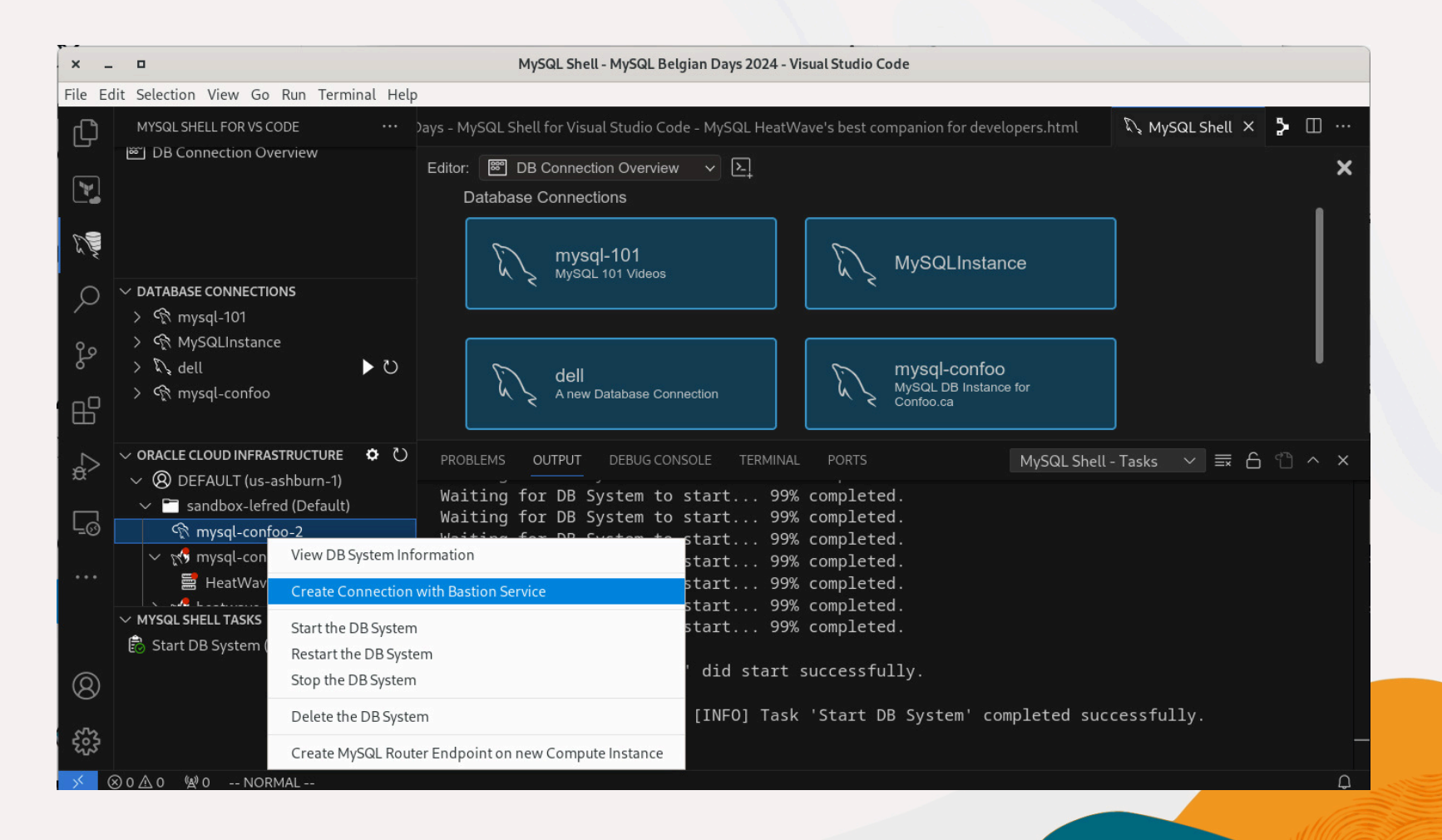

## **Connection - Bastion Service**

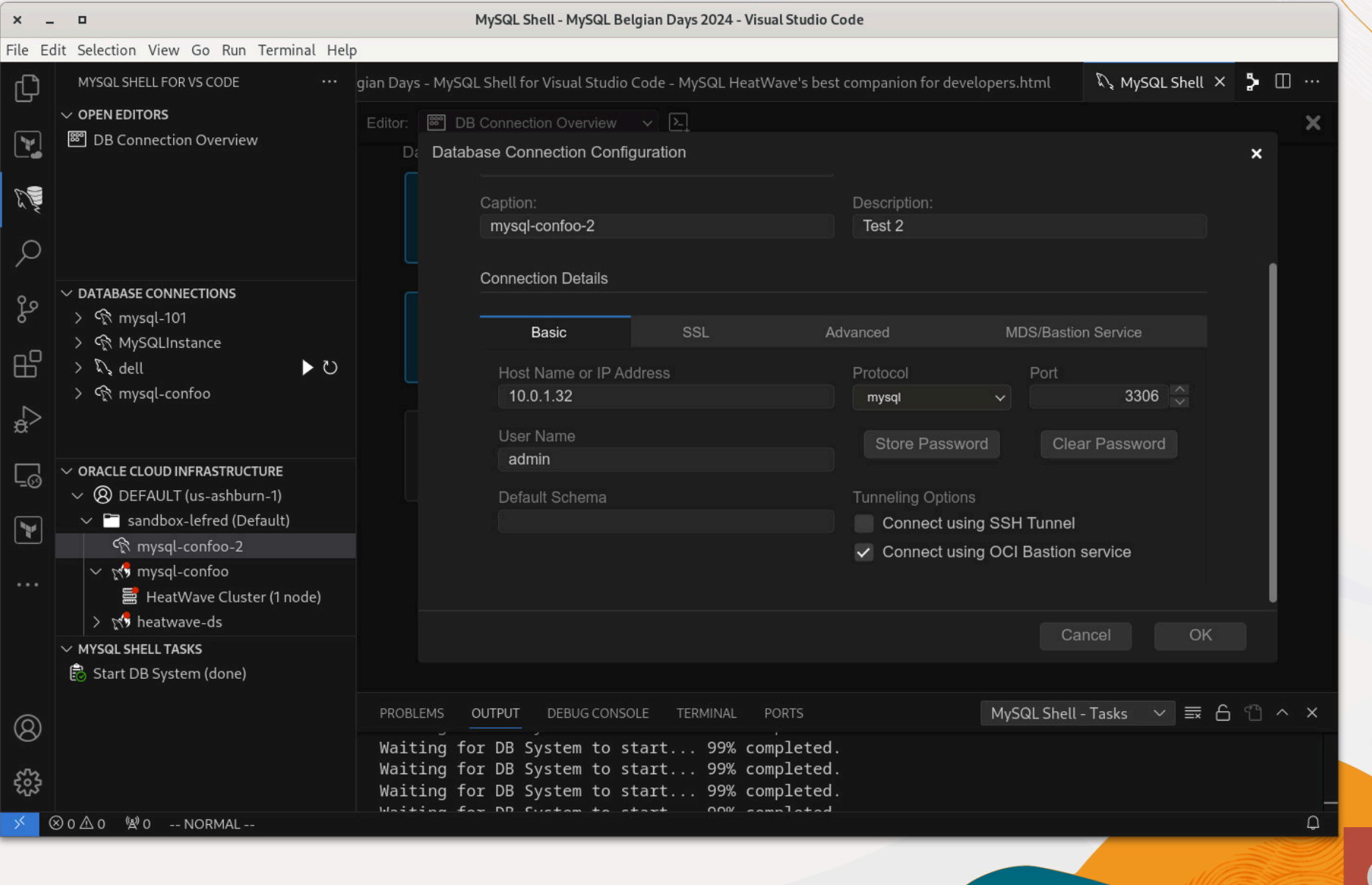

### **MySQL Connection - Bastion Service**

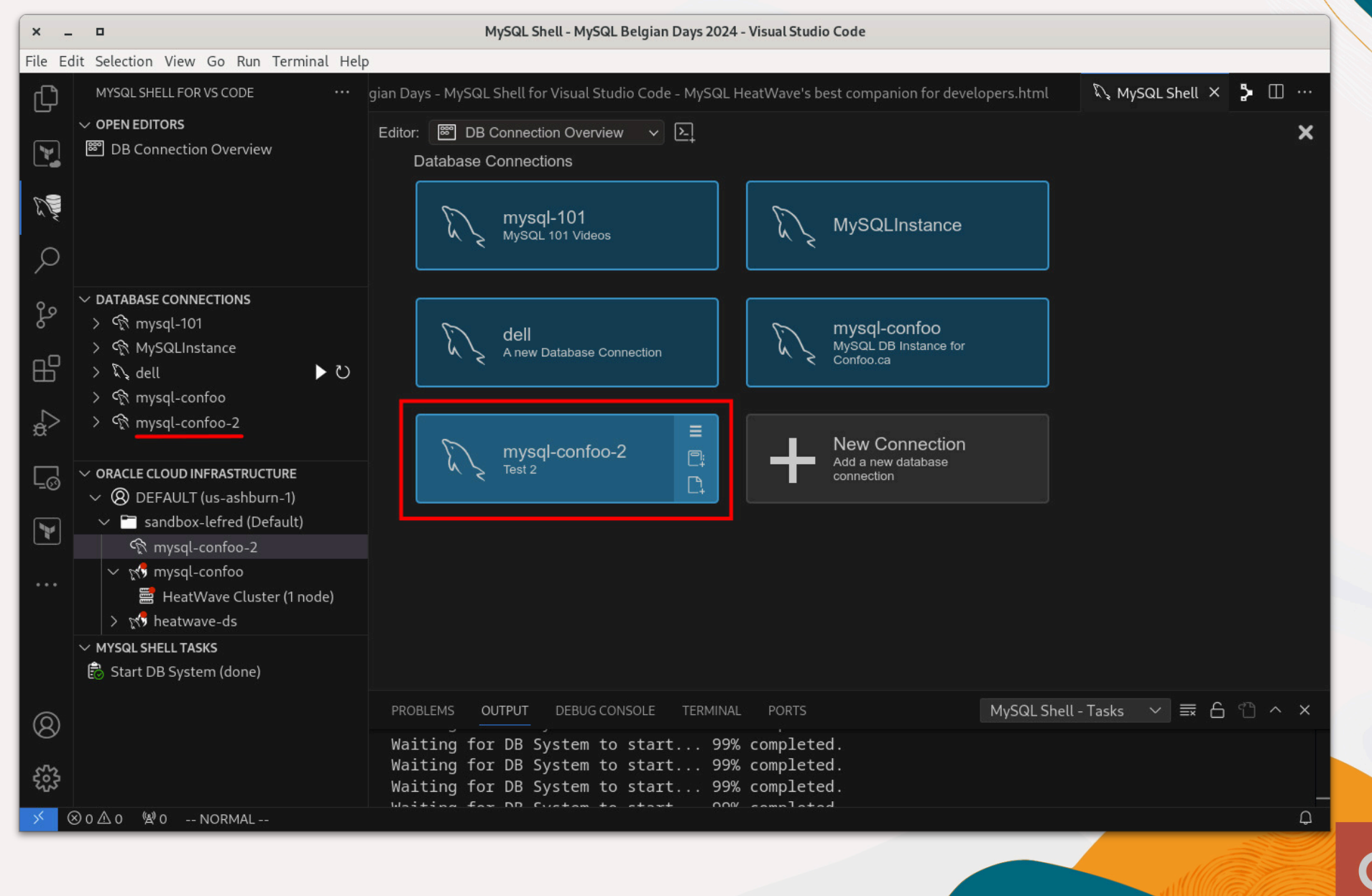

### **MySQL Connection - Bastion Service**

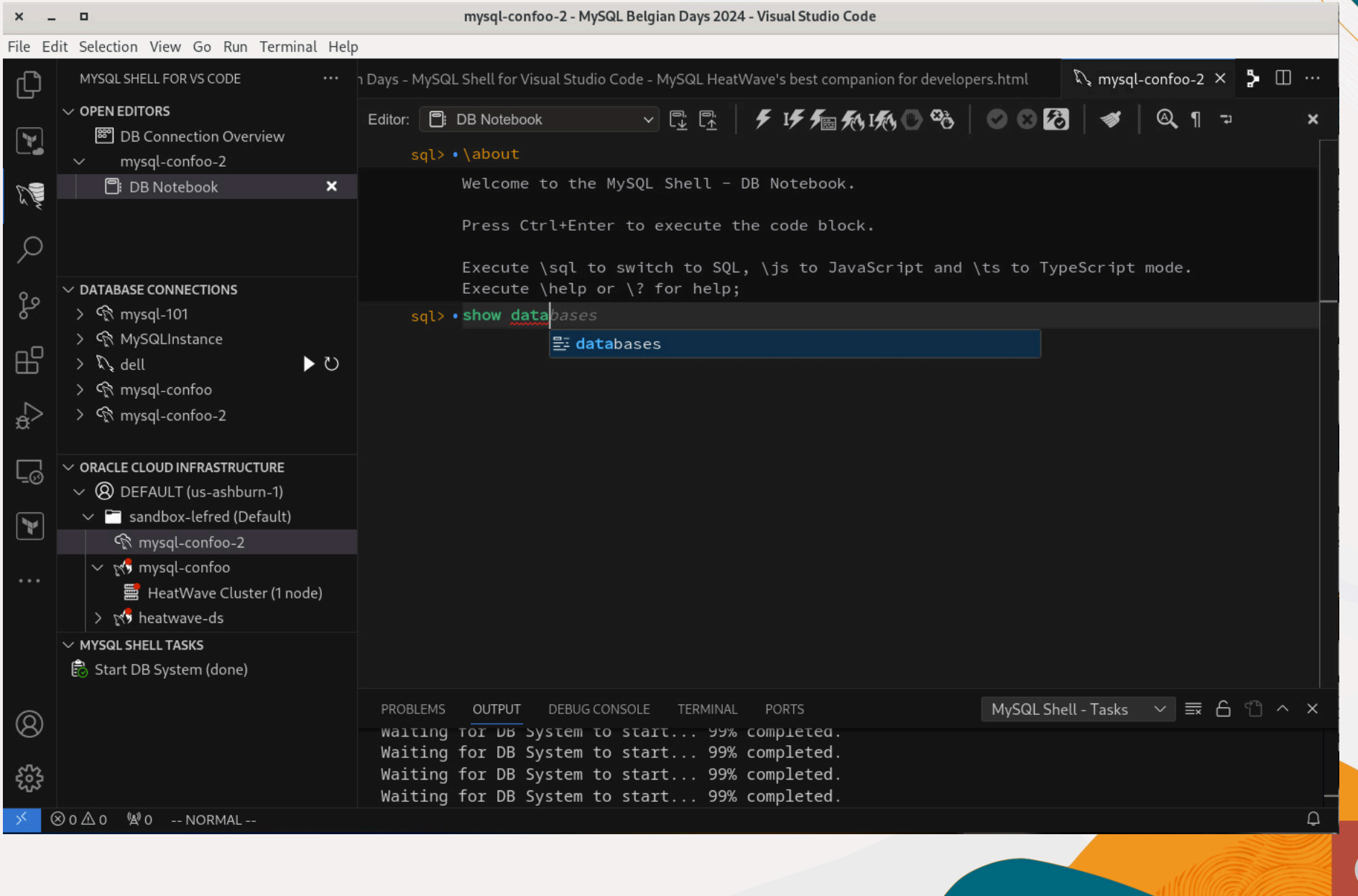

## **Connection - Bastion Service**

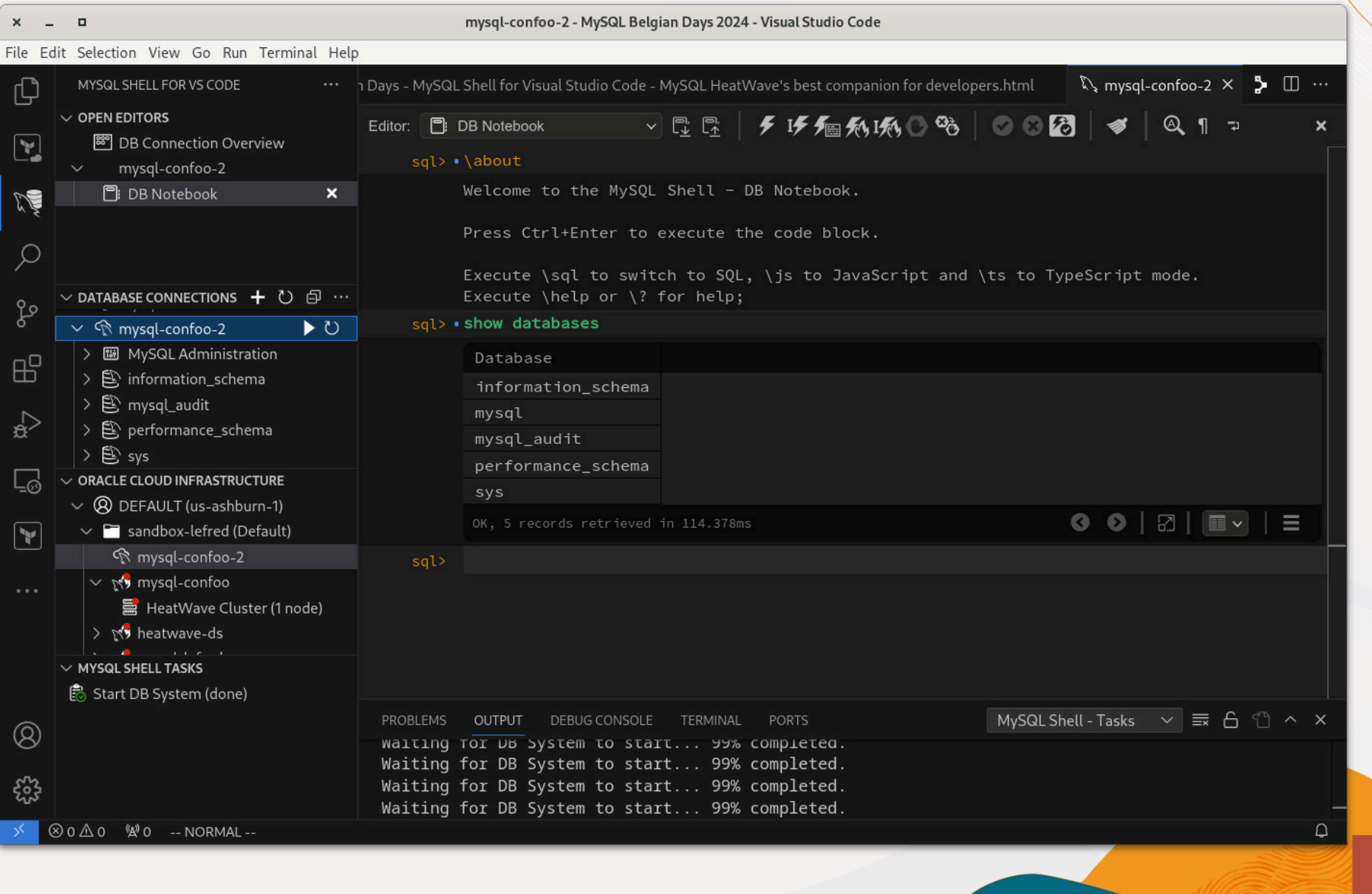

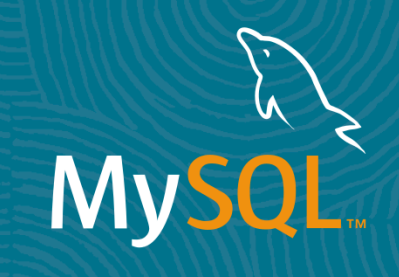

### MySQL Shell for Visual Studio Code *MySQL Administration*

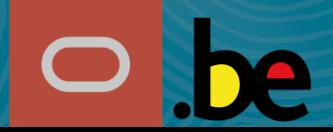

30 Copyright @ 2024 Oracle and/or its affiliates

#### **MySQL Administration - Server Status**

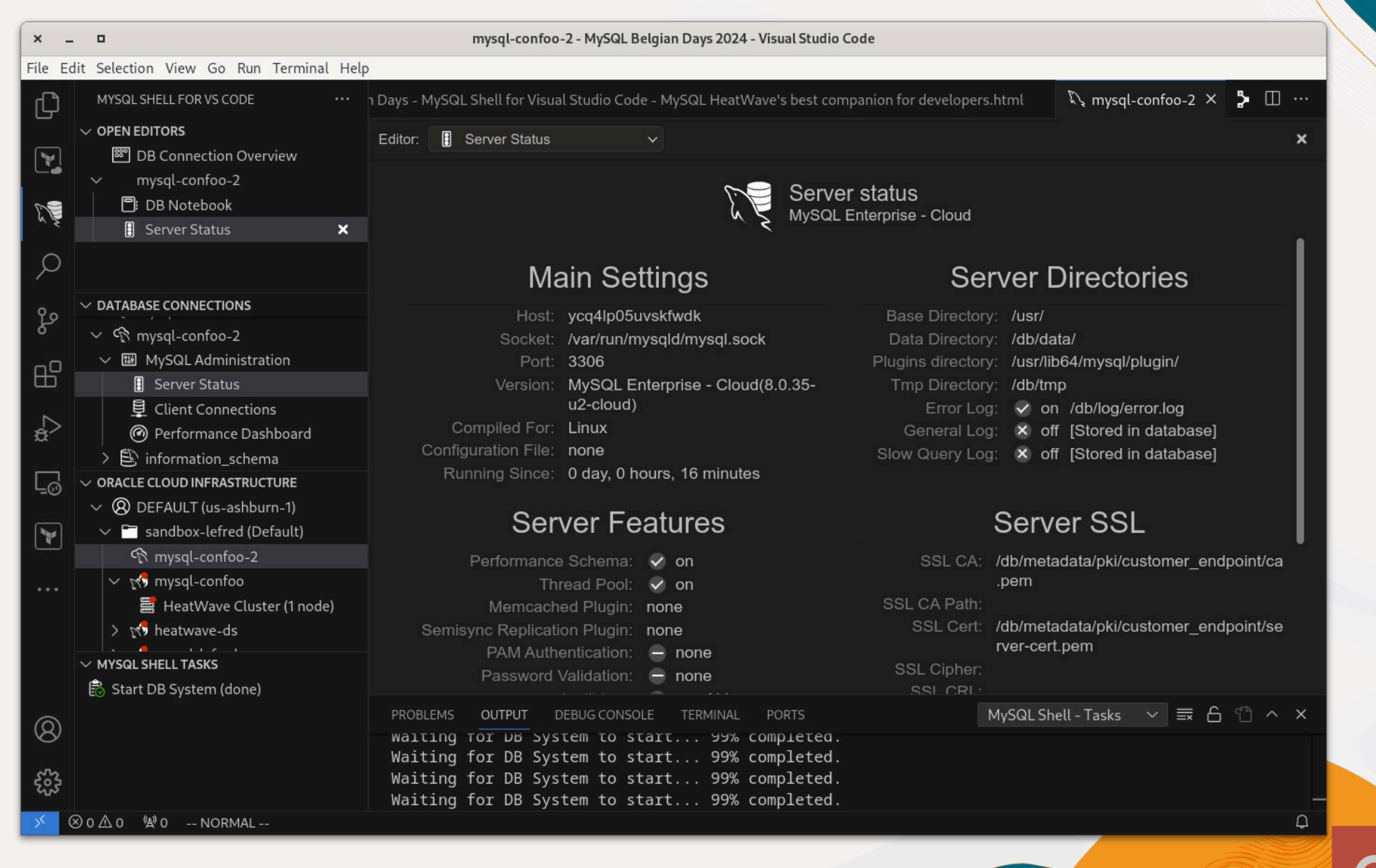

## **Administration - Client Connections**

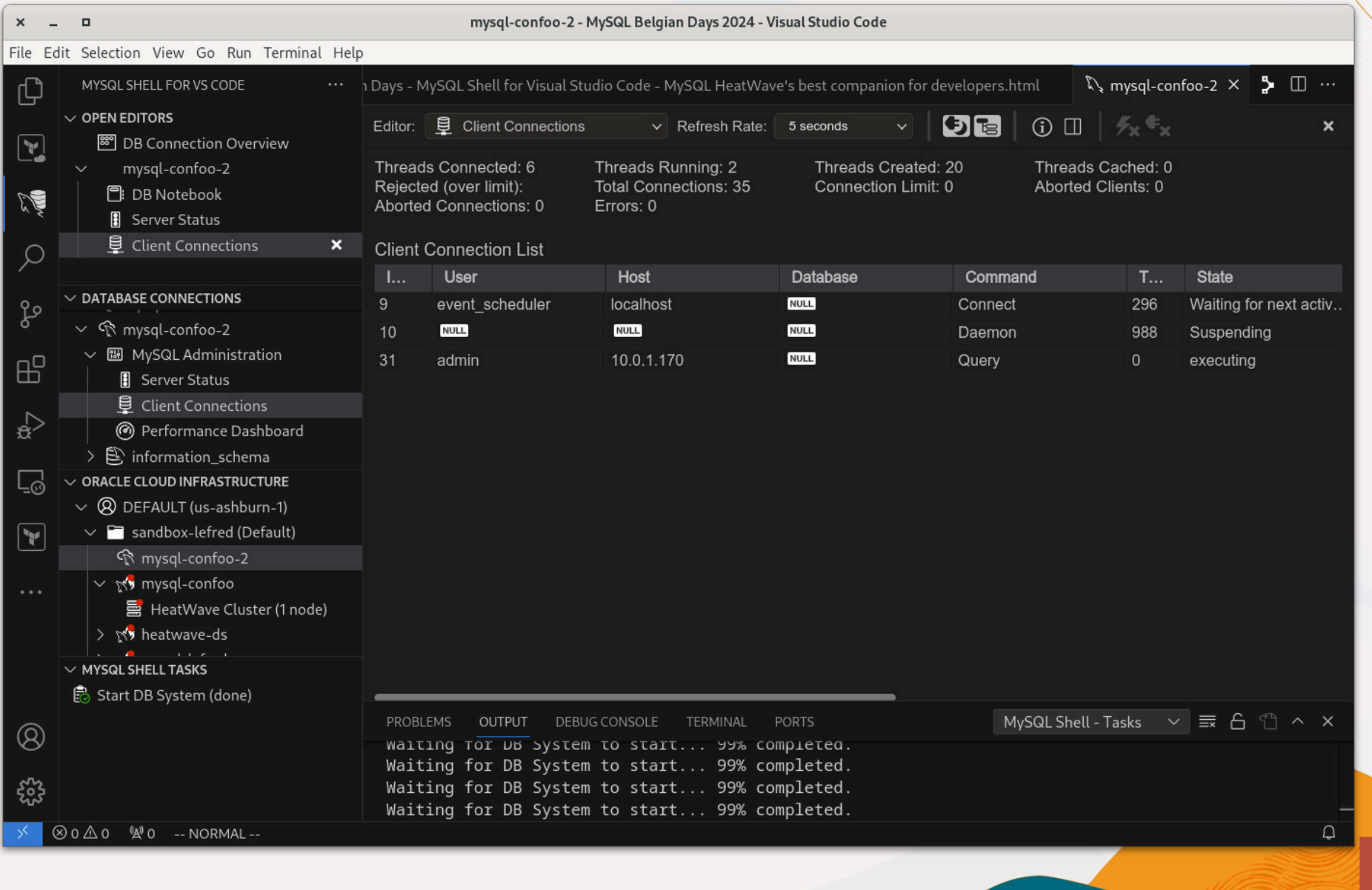

#### **MySQL Administration - Performance Dashboard**

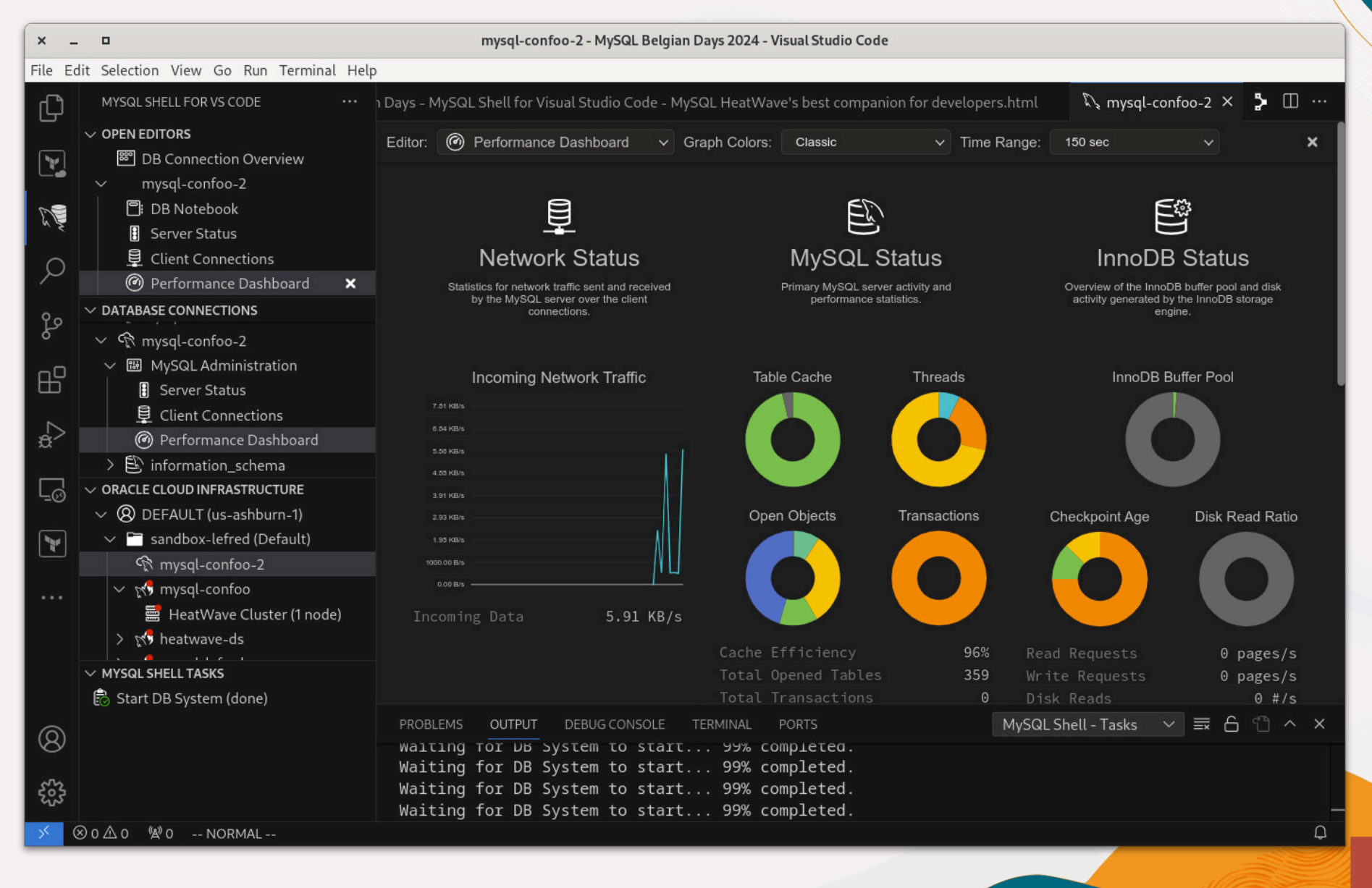

#### **MySQL Administration - Performance Dashboard**

![](_page_33_Figure_1.jpeg)

![](_page_34_Picture_0.jpeg)

### MySQL Shell for Visual Studio Code *Dump & Load Data*

![](_page_34_Picture_2.jpeg)

35 Copyright @ 2024 Oracle and/or its affiliates.

### **MySQL Dump a Schema locally to be imported in OCI**

*It's possible to dump a schema from an instance locally to be imported to a MySQL HeatWave DB System in OCI:*

![](_page_35_Picture_2.jpeg)

### **MySQL Dump a Schema locally to be imported in OCI**

*It creates a MySQL Shell parallel dump using the following options:*

```
"options": {
        "compatibility": [
            "create_invisible_pks",
            "force_innodb",
            "skip_invalid_accounts",
            "strip_definers",
            "strip_restricted_grants",
            "strip_tablespaces"
\qquad \qquad"ocimds": true
     }
```
### **MySQL Load the Dump to a DB System**

![](_page_37_Figure_1.jpeg)

### **MySQL Load the Dump to a DB System**

![](_page_38_Figure_1.jpeg)

![](_page_39_Picture_0.jpeg)

### MySQL Shell for Visual Studio Code *MySQL HeatWave Cluster*

![](_page_39_Picture_2.jpeg)

### **MySQL MySQL HeatWave Cluster**

*If the instance's shape supports MySQL HeatWave Cluster, the cluster can be added from the MySQL Shell for Visual Studio Code's interface:*

![](_page_40_Picture_2.jpeg)

### **MySQL MySQL HeatWave Cluster - Operations**

![](_page_41_Figure_1.jpeg)

#### **MySQL MySQL HeatWave Cluster - Rescale**

![](_page_42_Figure_1.jpeg)

## **MySQL HeatWave Cluster - Rescale**

![](_page_43_Picture_11.jpeg)

## **MySQL HeatWave Cluster - Rescale**

![](_page_44_Picture_11.jpeg)

### **MySQL Loading Data to HeatWave Cluster**

*If you want to load data to HeatWave Cluster, the manual operation is the following to use the Auto Parallel Load command:*

call sys.heatwave\_load(JSON\_ARRAY('menagerie'), NULL);

### **MySQL Loading Data to HeatWave Cluster**

*If you want to load data to HeatWave Cluster, the manual operation is the following to use the Auto Parallel Load command:*

call sys.heatwave\_load(JSON\_ARRAY('menagerie'), NULL);

*and I forgot about the options :-(*

### $MysQL$ **Loading Data to HeatWave Cluster**

*If you want to load data to HeatWave Cluster, the manual operation is the following to use the Auto Parallel Load command:*

call sys.heatwave\_load(JSON\_ARRAY('menagerie'), NULL);

*and I forgot about the options :-(*

*Use this command to get the full help:*

CALL sys.heatwave\_load(JSON\_ARRAY("sys"),JSON\_OBJECT("output","help"));

### **MySQL Loading Data to HeatWave Cluster**

#### *Or use MySQL Shell for VS Code:*

![](_page_48_Picture_2.jpeg)

## **Loading Data to HeatWave Cluster**

![](_page_49_Picture_11.jpeg)

## **Loading Data to HeatWave Cluster**

![](_page_50_Picture_11.jpeg)

49 Copyright @ 2024 Oracle and/or its affiliates.

![](_page_51_Picture_0.jpeg)

### MySQL Shell for Visual Studio Code *Extending the friendship ?*

![](_page_51_Picture_2.jpeg)

![](_page_52_Picture_0.jpeg)

*You can still use and extend MySQL Shell for VS Code with your own plugins !*

![](_page_52_Picture_2.jpeg)

## **MySQL Shell Extensions - example**

![](_page_53_Picture_11.jpeg)

![](_page_54_Picture_0.jpeg)

**Share your**  $\bullet\bullet$  **to MySQL** 

### **#mysql #MySQLCommunity**

### **als** slack

**Join our slack channel!**

**bit.ly/mysql-slack**

![](_page_54_Picture_6.jpeg)

**MySQL** 

![](_page_55_Picture_0.jpeg)

## **Questions ?**

54 Copyright @ 2024 Oracle and/or its affiliates.